#### **YAYASAN LEMBAGA PENDIDIKAN ISLAM DAERAH RIAU UNIVERSITAS ISLAM RIAU FAKULTAS TEKNIK**

### SISTEM PERAMALAN JUMLAH PENUMPANG DI BANDARA SULTAN SYARIF KASIM II MENGGUNAKAN METODE REGRESI LINIER BERGANDA

**UNIVERSITAS ISLAMRIAU** 

Diajukan Untuk Memenuhi Salah Satu Syarat MemperolehGelar Sarjana Teknik Pada Fakultas Teknik

Universitas Islam Riau

SYARIFAH AINI SAKRONI 143510418

#### PROGRAM STUDI TEKNIK INFORMATIKA

FAKULTAS TEKNIK UNIVERSITAS ISLAM RIAU PEKANBARU

2021

#### **LEMBAR PENGESAHAN PEMBIMBING SKRIPSI I**

Nama : Syarifah Aini Sakroni

NPM : 143510418

Jurusan : Teknik

Program Studi : Teknik Informatika

Jenjang Pendidikan : Strata Satu (S1)

Judul Skripsi : Sistem Peramalan Penumpang Pesawat Di Bandara Sultan Syarif Kasim II Menggunakan Metode Regresi Linier Berganda

Format sistematika dan pembahasan materi pada masing-masing bab dan sub bab dalam skripsi ini telah dipelajari dan dinilai relatif telah memenuhi ketentuanketentuan dan kriteria-kriteria dalam metode penelitian ilmiah. Oleh karena itu Skripsi ini dinilai layak serta dapat disetujui untuk disidangkan dalam ujian **Seminar Hasil/Skripsi II**.

Pekanbaru, 12 Desember 2021

**Disahkan Oleh: Disetujui Oleh:**

Ketua Prodi Teknik Inforrmatika Dosen Pembimbing

**Dr. Apri Siswanto, S.Kom., M.Kom Ir. Des Suryani, M.Sc** 

### **LEMBAR PENGESAHAN TIM PENGUJI UJIAN SKRIPSI**

Nama : Syarifah Aini Sakroni NPM : 143510418 Jurusan : Teknik Program Studi : Teknik Informatika Jenjang Pendidikan : S1

Judul Skripsi : Sistem Peramalan Jumlah Penumpang Di Bandara Sultan Syarif Kasim II Menggunakan Metode Regresi Linier Berganda

Skripsi ini secara keseluruhan dinilai telah memenuhi ketentuan-ketentuan dan kaidahkaidah dalam penulisan penelitian ilmiah serta telah diuji dan dapat dipertahankan dihadapan tim penguji. Oleh karena itu, Tim Penguji Ujian Skripsi Fakultas Teknik Universitas Islam Riau menyatakan bahwa mahasiswa yang bersangkutan dinyatakan **Telah Lulus Mengikuti Ujian Komprehensif pada tanggal 18 Desember 2021** dan disetujui serta diterima untuk memenuhi salah satu syarat guna memperoleh gelar Sarjana Strata Satu Bidang Ilmu **Teknik Informatika**.

Pekanbaru, 18 Desember 2021

#### **Tim Penguji :**

- 1. Ana Yulianti, S.T., M.Kom, Sebagai Tim Penguji I (
- 2. Ause Labellapansa, ST., M.Cs., M.Kom Sebagai Tim Penguji I

#### **Disahkan Oleh**

Ketua Prodi Teknik Informatika Dosen Pembimbing

**Dr. Apri Siswanto, S.Kom., M.Kom Ir. Des Suryani , M.Sc,**

Perpustakaan Universitas Islam Riau Dokumen ini adalah Arsip Milik

#### **Sistem Peramalan Jumlah Penumpang Di Bandara Sultan Syarif Kasim II Menggunakan Metode Regresi Linier Berganda**

#### **Syarifah Aini Sakroni**

Program Studi Teknik Informatika, Fakultas Teknik, Universitas Islam Riau

e-mail : [syarifahainisakroni@student.uir.ac.id](mailto:syarifahainisakroni@student.uir.ac.id)

# **UNIVERSITAS ISLAM RIAU**

Bandara Sultan Syarif Kasim II Pekanbaru merupakan salah satubandara yang mempunyai jumlah penerbangan yang cukup banyak sehingga dapatdikategorikan sebagai bandara Internasional. Terdapat beberapa maskapai yang beroperasi di Bandara Sultan Syarif Kasim II Pekanbaru. Beberapa maskapai yang beroperasi seperti Lion Air, GarudaIndonesia, Mandala Air, Batik Air, Susi Air, dan Citilink Air. Pada penelitian yang penulis lakukan berfokus pada maskapai yang mempunyai jadwal penerbangan paling banyak di Bandara SSK II Pekanbaru yaitu Lion Air. Lion Air merupakan salah satu maskapai penerbangan yang mempunyai jadwal padat pada setiap harinya karena maskapai ini mempunyai peminat sendiri bagi layanan penerbangan. Bandara Sultan Syarif Kasim II Pekanbaru mengelola jumlah penumpang yang sangat banyak sehingga perlu mengetahui prediksi jumlah penumpang agar dapat dikelola dengan baik. Dengan memprediksi jumlah penumpang akan dapat menjadi acuan untuk menerapkan bisnis dan pelayanan bandara. Oleh karena itu perlu dibangun sebuah sistem untuk memprediksi jumlah penumpang di bandara Sultan Syarif Kasim II Pekanbaru. Sistem ini menggunakan metode *Regresi Linier Berganda* untuk memprediksi jumlah penumpang khususnya maskapai Lion Air di kota Pekanbaru berdasarkan data jumlah penumpang tahun 2017-2019. Adapun tujuan untuk membangun sebuah sistem peramalan jumlah penumpang pesawat Lion Air di bandara Sultan Syarif Kasim II menggunakan metode *Regresi Linier Berganda, agar* dapat meramalkan/ memprediksi jumlah penumpang yang akan datang dan dapat meningkatkan pelayanan yang nyaman dan efisien.

**Kata Kunci :** *Website, Peramalan, Universitas, Regresi Linier berganda*

## **Forecasting the Number of Passengers at Sultan Syarif Kasim II Airport Using the Multiple Linear Regression Method Syarifah Aini Sakroni**

Informatics Engineering, Faculty of Engineering, Islamic University of Riau e-mail : [syarifahainisakroni@student.uir.ac.id](mailto:syarifahainisakroni@student.uir.ac.id)

## **ABSTRACK RIALE**

Pekanbaru Sultan Syarif Kasim II Airport is one of the airports that has a large number of flights so that it can be categorized as an international airport. There are several airlines operating at Sultan Syarif Kasim II Airport Pekanbaru. Several airlines operate such as Lion Air, Garuda Indonesia, Mandala Air, Batik Air, Susi Air, and Citilink Air. In this research, the writer focuses on the airline that has the most flight schedules at SSK II Pekanbaru Airport, namely Lion Air. Lion Air is one of the airlines that has a busy schedule every day because this airline has its own fans for flight services. Pekanbaru Sultan Syarif Kasim II Airport manages a very large number of passengers so it is necessary to know the prediction of the number of passengers so that it can be managed properly. By predicting the number of passengers, it will be a reference for implementing airport business and services. Therefore, it is necessary to build a system to predict the number of passengers at the Sultan Syarif Kasim II airport in Pekanbaru. This system uses the Multiple Linear Regression method to predict the number of passengers, especially the Lion Air airline in the city of Pekanbaru based on data on the number of passengers in 2017-2019. The aim is to build a forecasting system for the number of Lion Air passengers at Sultan Syarif Kasim II airport using the Multiple Linear Regression method, in order to be able to predict/predict the number of passengers that will come and can improve comfortable and efficient services.

**Keywords**: Website, Forecasting, University, Multiple Linear Regressio

#### **KATA PENGANTAR**

Dengan menyebut nama Allah SWT yang Maha Pengasih lagi Maha Penyayang, Penulis ucapkan puji syukur kehadirat-Nya, yang telah melimpahkan rahmat, hidayah, dan inayah-Nya, sehingga Penulis dapat menyelesaikan proposal skripsi yang berjudul "Sistem Peramalan Jumlah Penumpang Di Bandara Sultan Syarif Kasim II Menggunakan Metode Regresi Linier Berganda" ini tepat pada waktunya.

Dalam penyusunan proposal skripsi ini, penulis banyak mendapat hambatandan tantangan. Untuk itu, Penulis menyampaikan banyak terima kasih kepada semua pihak yang telah berkontribusi dalam pembuatan laporan ini.

Penulis menyadari bahwa proposal skripsi ini masih jauh dari kesempurnaan baik dalam bentuk penyusunan maupun materinya. Kritik konstruktif dari pembacasangat penulis harapkan untuk dapat menyempurnakan proposal ini. Akhir kata semoga proposal skripsi ini dapat memberikan manfaat.

Pekanbaru, Desember 2021

Syarifah Aini Sakroni

## **DAFTAR ISI**

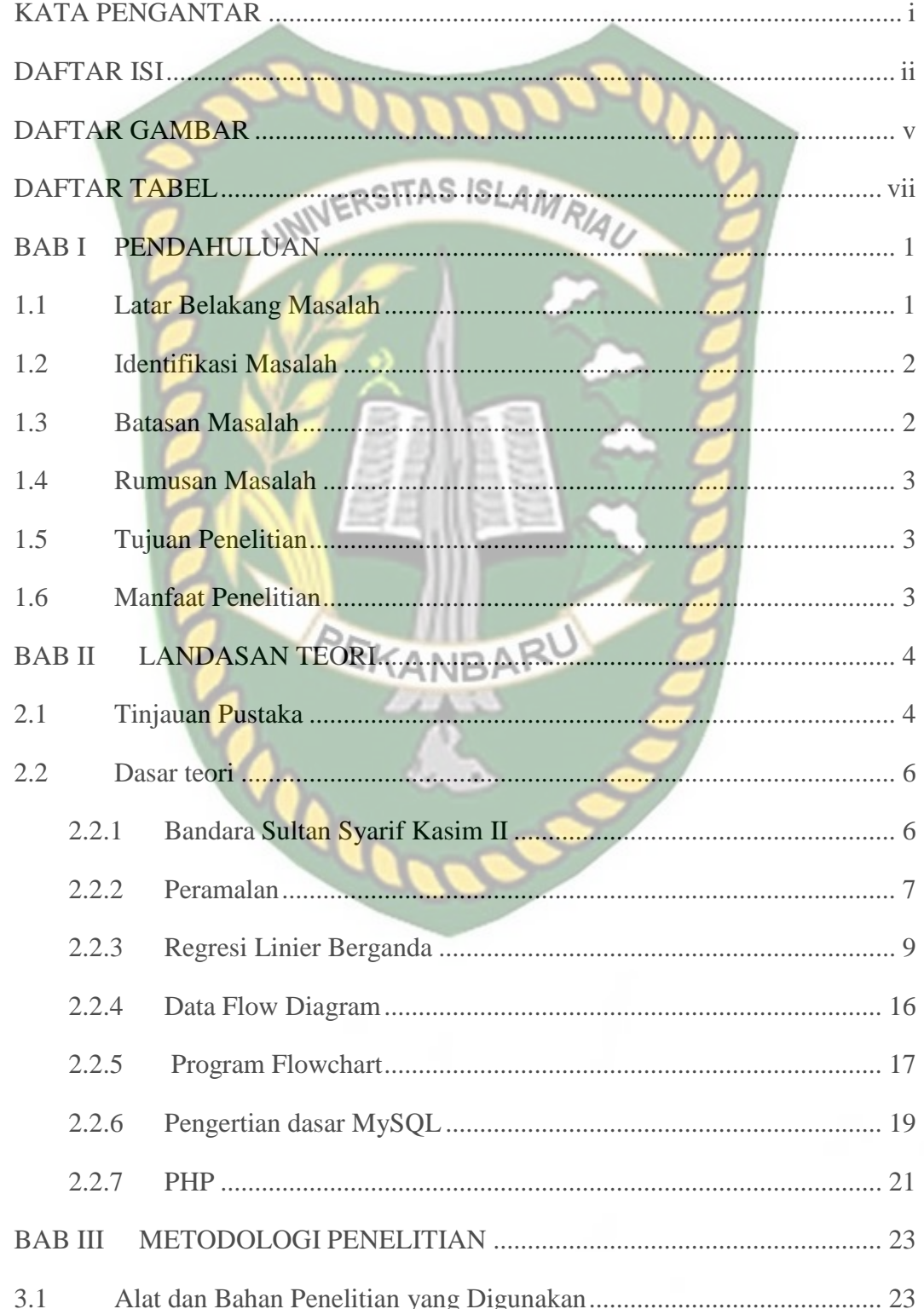

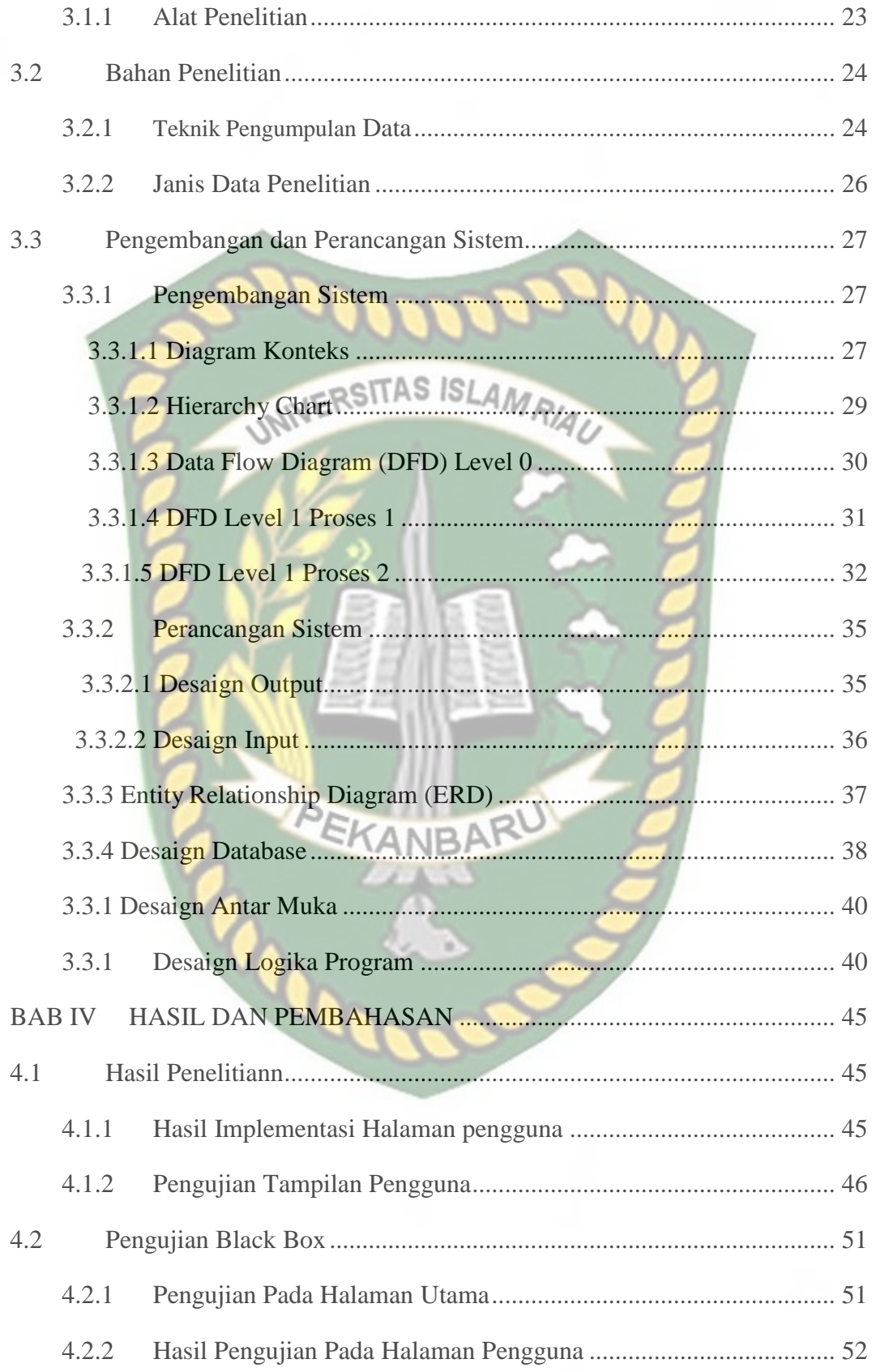

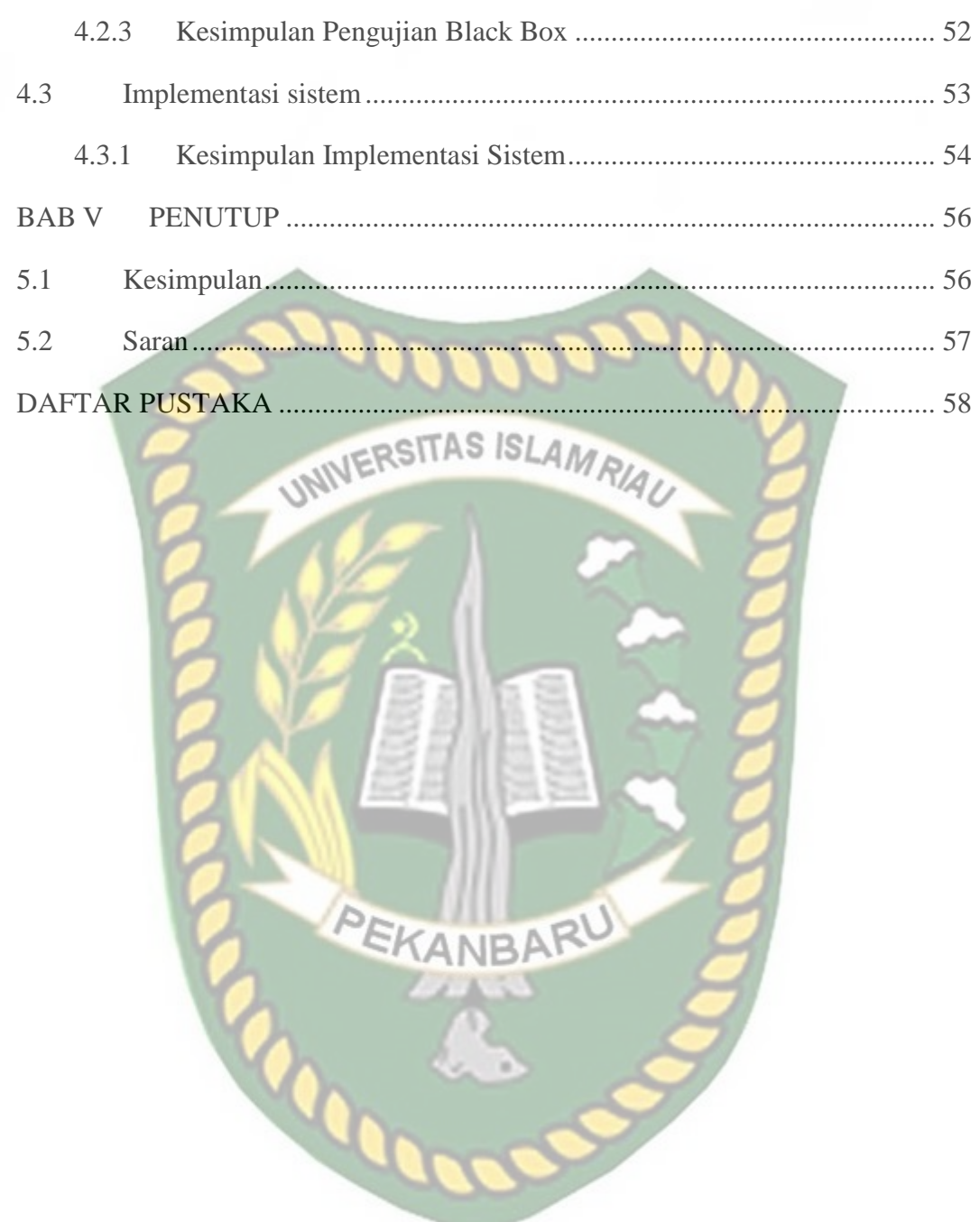

## **DAFTAR GAMBAR**

<span id="page-9-0"></span>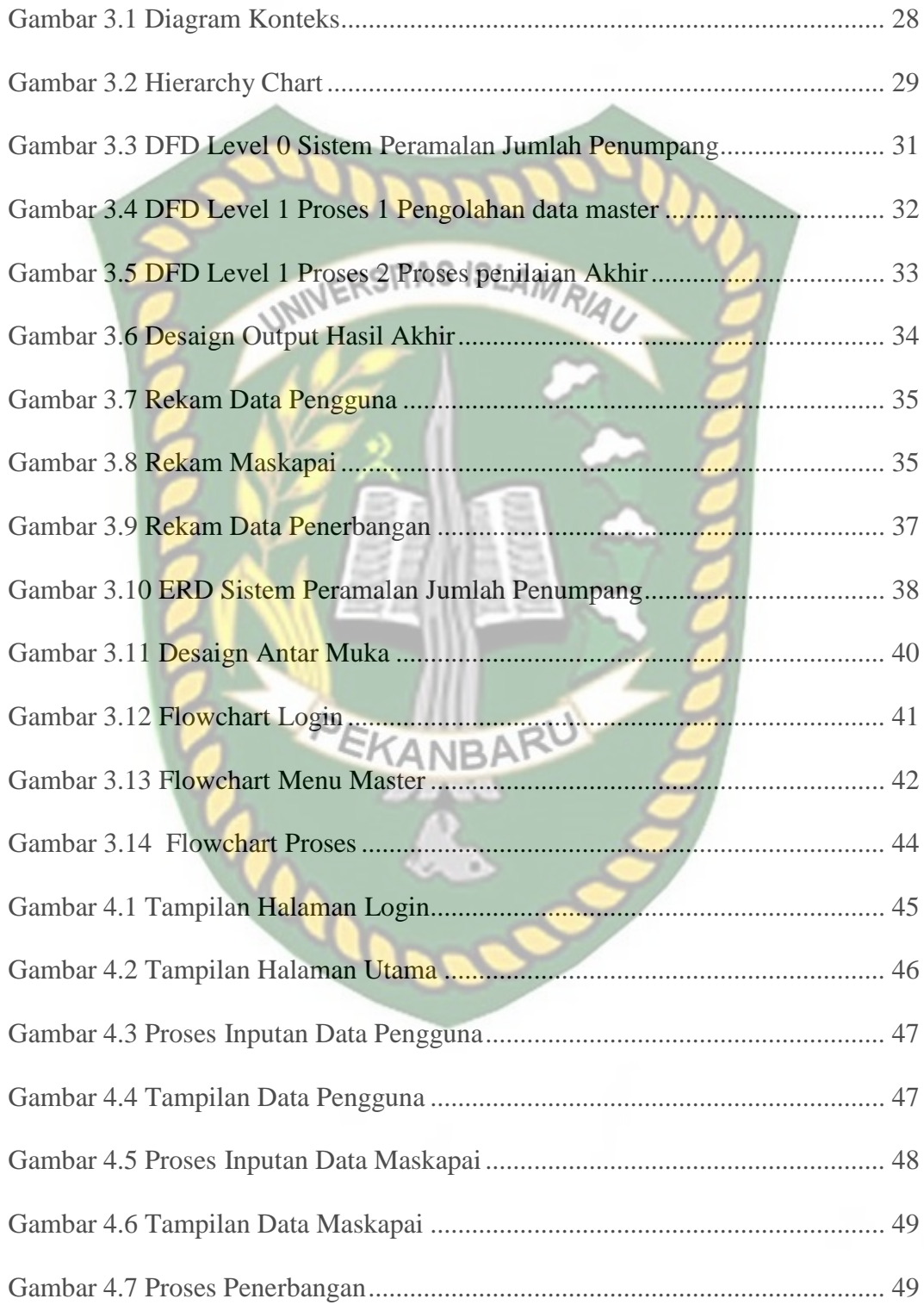

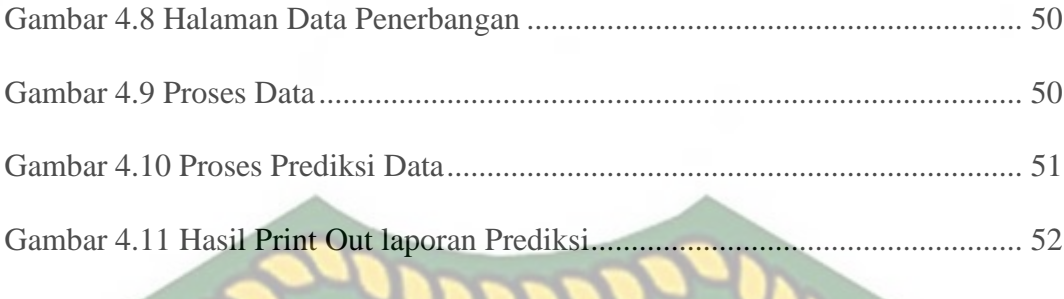

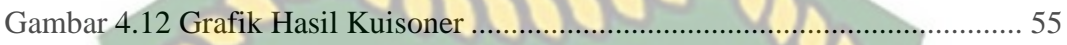

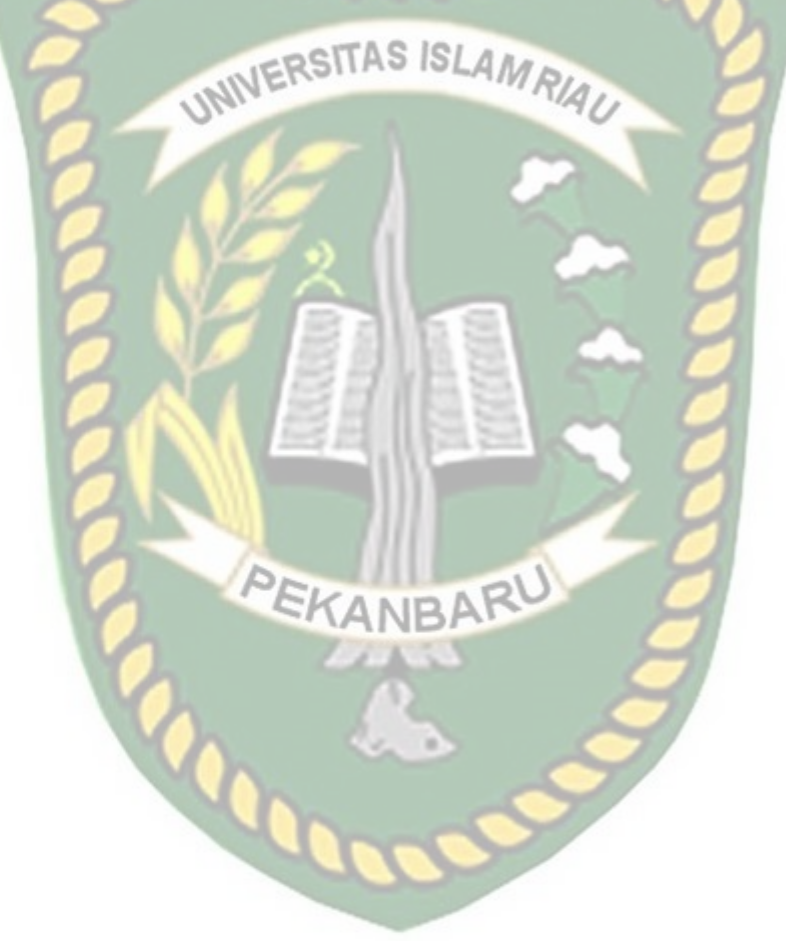

Perpustakaan Universitas Islam Riau Dokumen ini adalah Arsip Milik:

## **DAFTAR TABEL**

<span id="page-11-0"></span>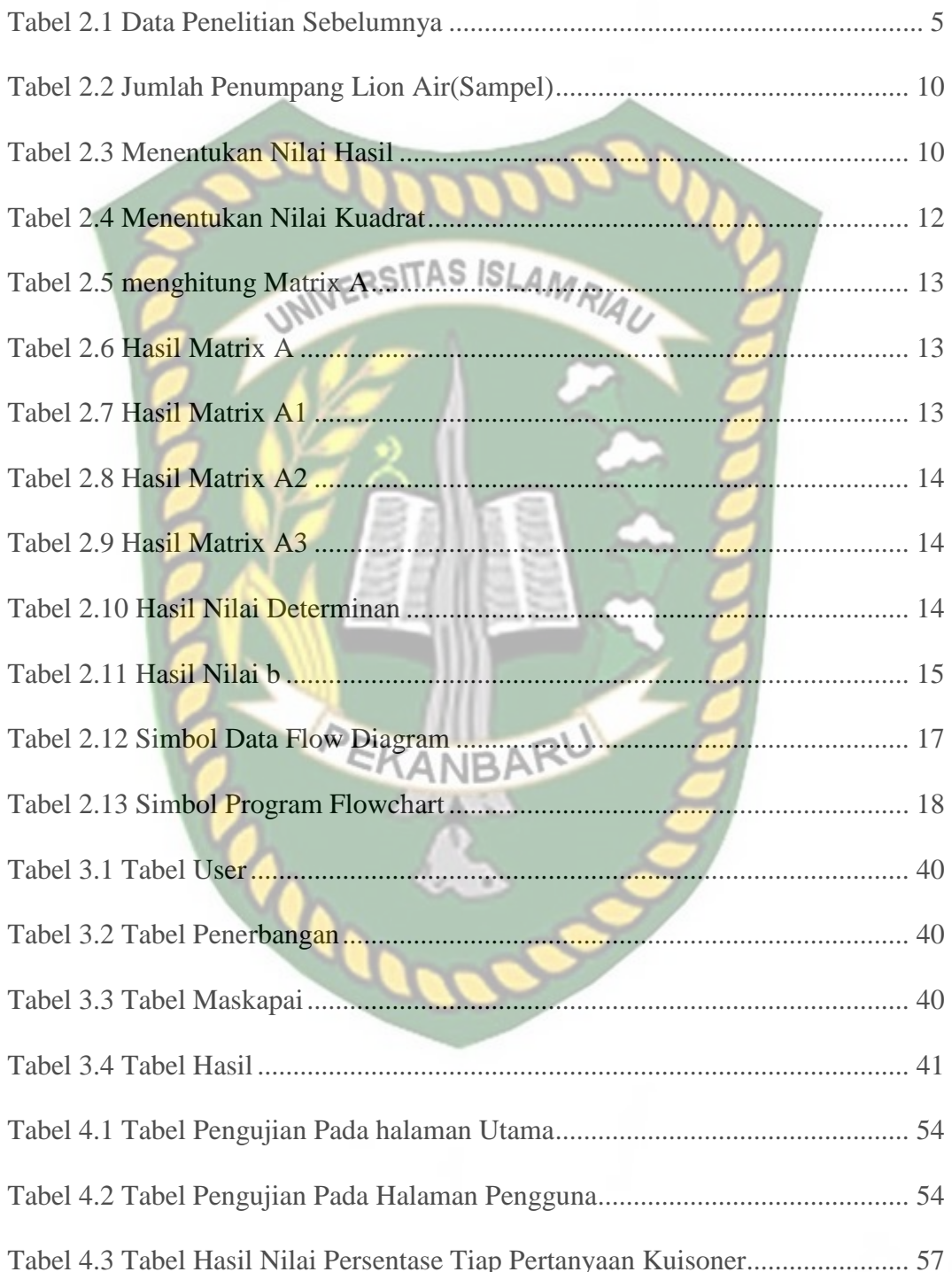

#### **BAB I**

#### **PENDAHULUAN**

#### <span id="page-12-1"></span><span id="page-12-0"></span>**1.1 Latar Belakang Masalah**

Bandara Sultan Syarif Kasim II merupakan bandara yang berada di kota Pekanbaru. Bandara Sultan Syarif Kasim II Pekanbaru merupakan salah satu bandara yang mempunyai jumlah penerbangan yang cukup banyak sehingga dapat dikategorikan sebagai bandara Internasional yang mampu menerbangkan tujuan maupun kedatangan dengan jadwal yang padat.

Terdapat beberapa maskapai yang beroperasi di Bandara Sultan Syarif Kasim II Pekanbaru. Beberapa maskapai yang beroperasi seperti Lion Air, Garuda Indonesia, Mandala Air, Batik Air, Susi Air, dan Citilink Air. Pada penelitian yang penulis lakukan berfokus pada maskapai yang mempunyai jadwal penerbangan paling banyak di Bandara SSK II Pekanbaru yaitu Lion Air. Lion Air merupakan salah satu maskapai penerbangan yang mempunyai jadwal padat pada setiap harinya karena maskapai ini mempunyai peminat sendiri bagi layanan penerbangan karena mempunyai salah satu alasan yaitu mempunyai jadwal yang hamper setiap hari ada dengan biaya yang relative terjangkau.

Bandara Sultan Syarif Kasim II Pekanbaru mengelola jumlah penumpang yang sangat banyak sehingga perlu mengetahui prediksi jumlah penumpang agar dapat dikelola dengan baik. Dengan memprediksi jumlah penumpang akan dapat menjadi acuan untuk menerapkan bisnis dan pelayanan bandara. Meningkatnya jumlah penumpang bandara terutama pada bulan-bulan tertentu.

Persiapan yang kurang maksimal akan mengakibatkan pelayanan yang buruk dan lonjakan penumpang tidak dapat di antisipasi.

Berdasarkan uraian di atas perlu dibangun sebuah sistem untuk memprediksi jumlah penumpang di bandara Sultan Syarif Kasim II Pekanbaru. Sistem ini menggunakan metode *Regresi Linier Berganda* untuk memprediksi jumlah penumpang khususnya maskapai Lion Air di kota Pekanbaru berdasarkan data jumlah penumpang tahun 2017-2019 yang disusun dalam bentuk tugas akhir dengan judul: **"**Sistem Peramalan Jumlah Penumpang Pesawat di Bandara Sultan Syarif Kasim II Menggunakan Metode *Regresi Linier Berganda".*

#### <span id="page-13-0"></span>**1.2 Identifikasi Masalah**

Berdasarkan latar belakang masalah, dapat diidentifikasi masalah sebagai berikut :

- 1. Menumpuknya jumlah penumpang pada hari-hari tertentu misalnya hari libur, hari raya maupun hari kunjungan pejabat.
- 2. Menurunnya tingkat pelayanan kepada penumpang pada hari-hari tertentu.
- 3. Belum adanya sistem peramalan terhadap jumlah penumpang LionAir terutama pada hari-hari tertentu.

#### <span id="page-13-1"></span>**1.3 Batasan Masalah**

Mengingat keterbatasan waktu, biaya, dan kemampuan peneliti maka penelitian ini dibatasi dalam hal:

- 1. Data-data yang digunakan sebagai basis pengetahuan untuk peramalan yaitu data jumlah penumpang maskapai Lion Air bandara SSK II tahun 2017-2019.
- 2. Variabel yang digunakan adalah bulan, tahun, jumlah kedatangan dan jumlah penerbangan.

## **1.4 Rumusan Masalah**

<span id="page-14-0"></span>Adapun rumusan masalah dalam penelitian ini adalah bagaimana membangun sistem peramalan jumlah penumpang pesawat Lion Air di bandara Sultan Syarif Kasim II dengan menggunakan metode *Regresi Linier Berganda* berbasis web.

#### **1.5 Tujuan Penelitian**

<span id="page-14-1"></span>Adapun tujuan dari penelitian ini adalah untuk membangun sistem peramalan jumlah penumpang pesawat Lion Air di bandara Sultan Syarif Kasim IImenggunakan metode *Regresi Linier Berganda*

#### **1.6 Manfaat Penelitian**

Manfaat dari penelitian ini adalah sebagai berikut:

- <span id="page-14-2"></span>1. Dapat meramalkan jumlah penumpang Lion Air pada bulan berikutnya.
- 2. Dapat membantu pihak Lion Air dalam meningkatkan pelayanan bagi penumpang di bandara SSK II

#### **BAB II**

#### **LANDASAN TEORI**

#### <span id="page-15-0"></span>**2.1 Tinjauan Pustaka**

<span id="page-15-1"></span>Dalam menyusun penelitian ini, peneliti menggunakan beberapa penelitian sebelumnya yang ada dalam bentuk jurnal. Jurnal-jurnal yang dipilih tentu nya berkaitan sebagai perbandingan dengan penelitian yang di lakukan. Studi literatur dilakukan dengan mencari, mengumpulkan, membaca, serta mempelajari secara mendalam data dan fakta serta kumpulan informasi yang diperoleh melalui buku, jurnal, serta literature lain yang terkait dengan penelitian. Metode ini sebagai referensi dan acuan pendukung dalam mengaplikasikan algoritma yang diterapkan. Penelitian ini bukanlah penelitian pertama yang dilakukan. Terdapat beberapa penelitian yang terkait dengan topik penelitian yang dapat dilihat pada tabel 2.1

| N <sub>o</sub> | Tahun                                     | Judul                 | Identifikasi<br>Masalah         | Teknik/Metode/<br>Pendekatan yang<br>di gunakan | Hasil              |
|----------------|-------------------------------------------|-----------------------|---------------------------------|-------------------------------------------------|--------------------|
| 1              | Pemantauan Posisi Sistem estimasi<br>Dede |                       |                                 | Algoritma Multiple                              | Hasil dari         |
|                | Triseptiawan,                             | Object                | posisi seperti                  | <b>Linier Regression</b>                        | perancangan sistem |
|                | Reza                                      | Menggunakan           | <b>GPS</b> tidak dapat          |                                                 | estimasi posisi,   |
|                | Firsandaya                                | Algoritma             | di gunakan                      |                                                 | menggunakan data   |
|                | Malik 2019                                | Multiple Linier       | didalam ruangan                 |                                                 | testing 12 titik   |
|                |                                           | Regression            | karena memiliki                 |                                                 | referensi dengan   |
|                |                                           |                       | sinyal satelit yang             |                                                 | teknik pengambilan |
|                |                                           |                       | lemah dan tidak                 |                                                 | data ±2 menit dari |
|                |                                           |                       | dapat menembus                  |                                                 | 6 percobaan yang   |
|                |                                           |                       | bangunan gedung                 |                                                 | dilakukan          |
|                |                                           |                       |                                 |                                                 | mendapatkan        |
|                |                                           |                       |                                 |                                                 | akurasi ruangan    |
|                |                                           |                       |                                 |                                                 | rata-rata 72% dan  |
|                |                                           | PEKANBARL             |                                 |                                                 | error 28% dengan   |
|                |                                           |                       |                                 |                                                 | rincian 208        |
|                |                                           |                       |                                 |                                                 | estimasi berhasil  |
|                |                                           |                       |                                 |                                                 |                    |
|                |                                           |                       |                                 |                                                 |                    |
| 2              | Yaya Asohi,                               | Implementasi          | Tidak adanya                    | Metode                                          | Dari proses        |
|                | Andri.2020                                | Algoritma Regresi     | kepastian jumlah                | menggunakan                                     | prediksi penjualan |
|                |                                           | Linier Berganda       | penjualan barang                | Algoritma Regresi                               | berdasarkan jenis  |
|                |                                           | <b>Untuk Prediksi</b> | kedepannya akan Linier Berganda |                                                 | barang             |
|                |                                           | Penjualan             | mengalami                       |                                                 | menghasilkan nilai |
|                |                                           |                       | penaikkan atau                  |                                                 | penjualan barang   |
|                |                                           |                       | penurunan.                      |                                                 | tertinggi yaitu    |
|                |                                           |                       |                                 |                                                 | berjenis barang    |

Tabel 2.1 Data Penelitian Sebelumnya

FORTUNE PP 1  $L/24$ , yang memiliki angka prediksi penjualan barang sebesar 419,494 & menghasilkan nilai **NIVERSITAS** SLAMRIAU penjualan barang terendah untuk jenis barang TEH BOTOL KOTAK SOSRO 200 ML dengan angka 23,872 barang. Regresi Linier 3 Popy Metode Regresi Menganalisis Diketahui bahwa Purnamasari Linier Berganda pengaruh Berganda 90% penduduk Wahid Suvitno, Kualitas Super kualitas Super Kota Karawang 2015 Member **Member** telah berkunjung **Supermall** Supermall ataupun berbelanja Terhadap meliputi kualitas di Supermall Peningkatan Super Member Karawang tapi Jumlah supermall, sebagian besar dari Pengunjung Pada loyalitas Super pengunjung masih Supermall Member belum mengetahui Karawang Supermall dan adanya relasi Super perubahan nama dari Mega M Member supermall menjadi Supermall **Member** Karawang, sama Supermall. hal repsesi para pengunjung tentang Super Member Supermall adalah MCC milik tenat Matahar

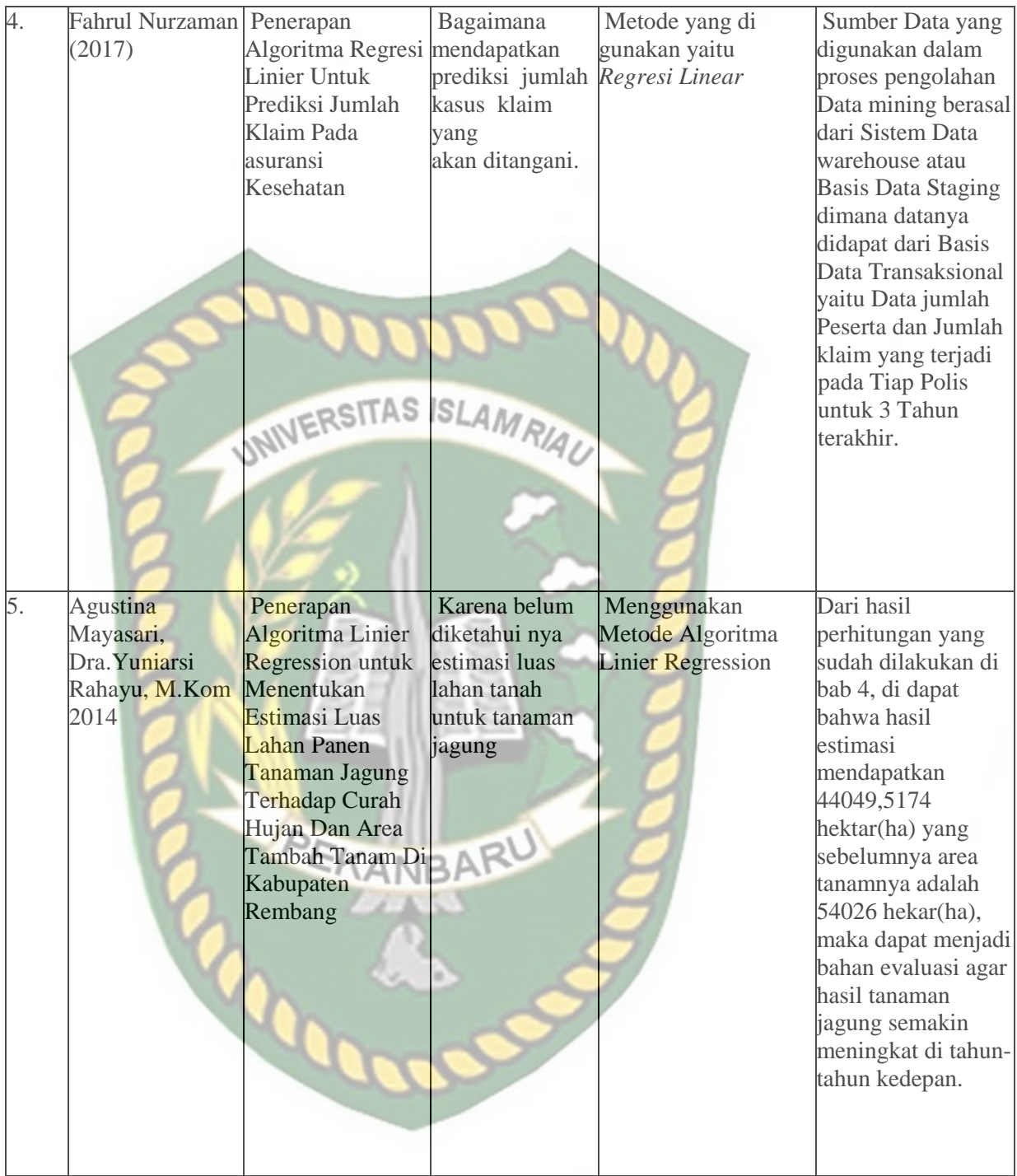

#### **2.2 Landasan Teori**

#### **2.2.1 Bandara Sultan Syarif Kasim II**

Bandar Udara Internasional Sultan Syarif Kasim II adalah sebuah bandar udara

<span id="page-18-0"></span>yang terletak di Kota Pekanbaru dan sebelumnya bernama Bandara Simpang Tiga.

Bandara ini memiliki luas 321,21 ha. Bandara ini diperluas sehingga nantinya dapat menampung pesawat yang lebih besar. Bandara ini juga menjadi home-base bagi Skuadron Udara 12 TNI AU. Nama bandara ini diambil dari nama Sultan Syarif Kasim II, seorang pahlawan Nasional Indonesia dari Riau. Bandar udara Sultan SyarifKasim II (SSK. II) Pekanbaru adalah bandara peninggalan Sejarah dari zaman kemerdekaan melawan penjajah Belanda dan Jepang. Saat itu di sebut "Landasan

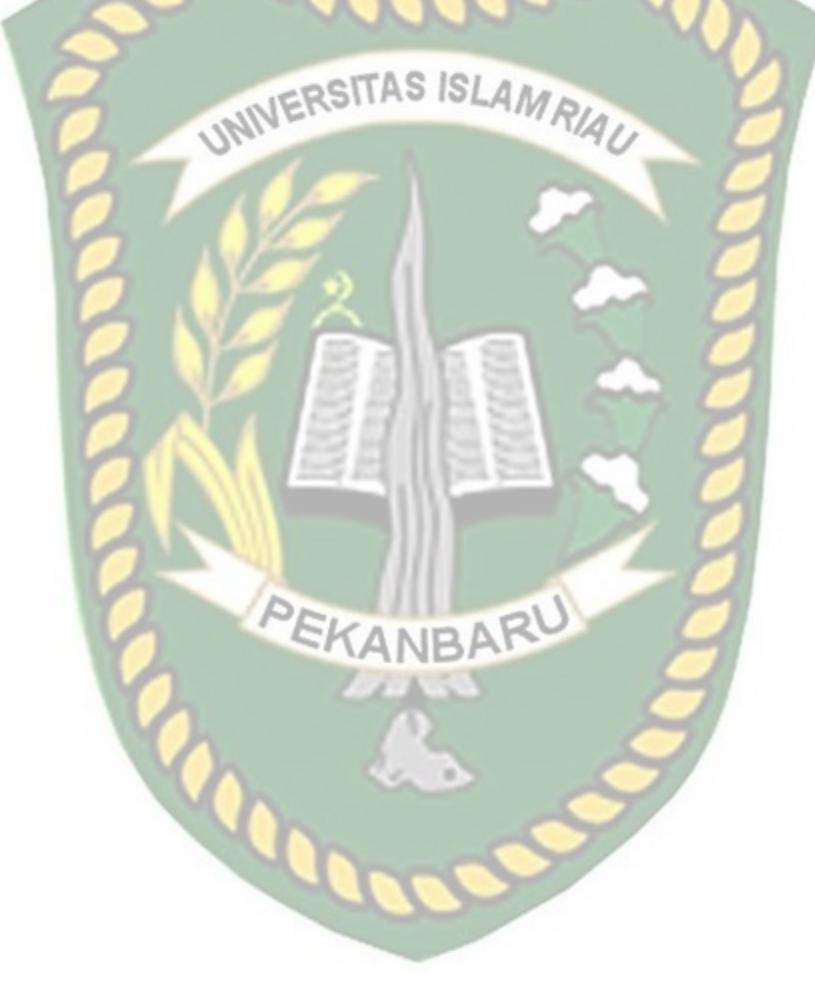

Udara" di mana landasan tersebut masih terdiri dari tanah yang di keraskan dan di gunakan sebagai Pangkalan Militer. Awalnya Landasan pacunya adalah dari Timur menuju Barat dengan nomor runway 14 dan 32. Pada awal kemerdekaan di bangun landasan pacu baru yang terbentang dari arah utara menuju selatan dengan nomor runway 18 dan 36. Panjang landasan lebih kurang 800 meter dengan permukaan landasan berupa kerikil yang di padatkan. Pada tahun 1950 landasan pacu di perpanjang menjadi 1.500 meter, dan pada tahun 1967 landasan di mulai proses pengaspalan Runway, Taxi, dan Apron setebal 7 cm serta pertambahan panjang landasan sepanjang 500 meter.

#### **2.2.2 Peramalan**

<span id="page-20-0"></span>Peramalan atau perkiraan untuk kejadian yang akan terjadi ke depan. Kegiatan prediksi ini dalam proses ilmiah atau pada metode ilmiah merupakan sebuah proses yang memperoleh hasil dengan sebuah bukti fisis yang sistematis (Riski, 2012). Prediksi tersebut tidak harus memberikan sebuah jawaban secara pasti kejadian apa yang terjadi, melainkan sebuah usaha untuk mencari jawaban yang dinilai dekat dengan kejadian yang akan terjadi.

Prediksi yang dilakukan berdasarkan hipotesis kemudian diuji dengan melakukan sebuah bukti percobaan atau eksperimen. Jika hipotesis tersebut lulus uji maka hipotesis tersebut dapat dikatakan sebagai suatu teori ilmiah. Prediksi dalam arti lain secara istilah akan sangat bergantung pada konteks atau permasalahan. Berbeda

dengan pengertian prediksi secara bahasa yang berarti ramalan atau perkiraan yang sudah menjadi pengertian dalam kata yang baku.

Peramalan (forecasting) adalah prosedur yang dilakukan dalam pembuatan informasi factual tentang dimana sebuah situasi masa depan yang didasarkan pada informasi data yang diterima atau yang sudah ada. Ramalan mempunyai tiga bentuk utama yang terdiri dari proyeksi, prediksi, dan perkiraan.

- 1. Proyeksi adalah sebuah peramalan yang berdasarkan pada kecenderungan masa lalu maupun masa kini ke masa depan. Proyeksi yang dimaksud yaitu dimana dibangun sebuah pertanyaan yang didasarkan pada argument yang telah diperoleh dari metode tertentu.
- 2. Prediksi adalah sebuah peramalan yang berdasarkan pada asumsi teoritik yang tegas.
- 3. Perkiraan adalah sebuah ramalan yang didasarkan pada penilaian yang informative atau penilaian pakar tentang situasi masyarakat masa depan. Diperolehnya sebuah infromasi tentang perubahan masa depan yang memperngaruhi kebijakan serta konsekuensi yang dialami adalah sebuah tujuan dilakukan peramalan kebijakan. Peramalan kebijakan dilakukan agar dapat mengontrol, yang berarti merencanakan dan menetapkan kebijakan agar dapat memberikan alternatif tindakan yang terbaik yang dapat dipilih antara berbagai kemungkinan yang dapat terjadi dimasa depan.

#### *2.2.3 Regresi Linier Berganda*

<span id="page-22-0"></span>Algoritma *Regresi Linier Berganda* adalah salah satu metode statistik yang mempelajari pola hubungan (secara sistematik) antara dua variabel atau lebih memodelkan variabel respon Y dengan variabel prediktor x(Andriyani, 2015). *Regresi Linier Berganda* dapat mengestimasi atau memprediksi nilai rata-rata suatu variabel dependen berdasarkan dua atau lebih variabel independen. *Regresi Linier Berganda* akan menghasilkan sebuah persamaan /model regresi. Adapun bentuk umum dari persamaan *Regresi Linier Berganda* seperti yang ditunjukkan pada rumus 2.1.

 $Y = a + b_1 x_1 + b_2 x_2 + b_n x_n$  (2.1) keterangan:

Y = *Value* dari Prediksi a = *Value* dari konstanta

 $x_1$  = *Value* dari variabel bebas pertama  $x_2$  = *Value* dari variabel bebas kedua.

 $x_n = Value$  dari variabel bebas n

Algortima Regresi Linier Berganda berkonsistensi kuat. Saat jumlah data mendekati tak hingga, algoritma ini menjamin error rate yang tidak lebih dari dua kali Bayes error rate (error rate minimum untuk distribusi data tertentu).

Contoh perhitungan manual sesuai kasus :

Pada perhitungan metode ini akan dilakukan perhitungan berdasarkan sample data yang didapat, namun pada perhitungan manual ini hanya akan digunakan 6 data

masing-masing 3 sebagai data latih/sample dan 3 sebagai data uji atau hasil proses. Berikut ini contoh datanya dari maskapai LION AIR yang didapatkan dari bapak Mahardika Pasha selaku assiten manager airport operation service bandara Sultan Syarif Kasim II Pekanbaru.

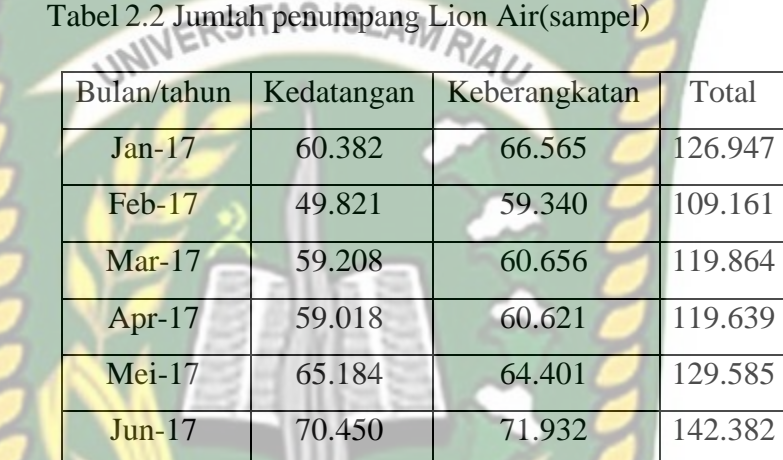

Tahapan ini menjelaskan pengklasifikasian data penumpang penerbangan menggunakan data *mining* dengan menggunakan metode *Regresi Linier Berganda* berikut penjelasannya dapat di lihat pada tabel 2.3.

**Tabel 2.3** Menentukan Nilai Hasil

| $\chi_1$ | $\chi_{2}$ | Y       |
|----------|------------|---------|
| 60.382   | 66.565     | 126.947 |
| 49.821   | 59.340     | 109.161 |
| 59.208   | 60.656     | 119.864 |
| 59.018   | 60.621     | 119.639 |
| 65.184   | 64.401     | 129.585 |
| 70.450   | 71.932     | 142.382 |

 $x_1$  = Kedatangan

 $x_2$ = Keberangkatan

 $Y = Total$ 

1. Menentukan Nilai Kuadrat  $x_1, x_2$ 

Karena menggunakan 2 variable maka proses regresi linier menggunakan regresi linier berganda. Untuk menentukan kuadrat nilai dilakukan dengan menghitung  $x_1$  kuadrat,  $x_2$  kuadrat, Y kuadrat,  $x_1Y$ ,  $x_2Y$ ,  $x_1x_2$ . Berikutini adalah hasil dari proses menggunakan excel dapat dilihat pada tabel 2.4.

**Tabel 2.4** Menentukan Nilai Kuadrat

| N <sub>O</sub> | $x_1$  | $x_2$  |         | $x_{f}$    | x <sub>2</sub> | $V^2$        | $x_1$ Y     | $x_2Y$      | $x_1x_2$     |
|----------------|--------|--------|---------|------------|----------------|--------------|-------------|-------------|--------------|
|                | 60.382 | 66.565 | 126.947 | 3645985924 | 4430899225     | $1.61E+10$   | 7.665E+09   | 8450227055  | $4.02E + 09$ |
|                | 49.821 | 59.340 | 109161  | 2482132041 | 3521235600     | $1.19E + 10$ | 5.439E+09   | 6477613740  | $2.96E + 09$ |
|                | 59.208 | 60.656 | 119864  | 3505587264 | 3679150336     | 1.44E+10     | 7.097E+09   | 7270470784  | $3.59E + 09$ |
|                | 59.018 | 60.621 | 119639  | 3483124324 | 3674905641     | $1.43E+10$   | 7.061E+09   | 7252635819  | $3.58E + 09$ |
|                | 65.184 | 64.401 | 129585  | 4248953856 | 4147488801     | $1.68E + 10$ | 8.447E+09   | 8345403585  | $4.2E + 09$  |
| 16             | 70.450 | 71.932 | 142382  | 4963202500 | 5174212624     | $2.03E+10$   | $1.003E+10$ | 10241822024 | $5.07E + 09$ |

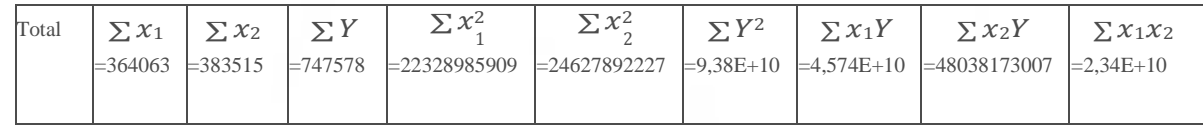

#### 2. Menghitung Matrix

Penyelesaian dilakukan dengan mencari matrix A Matrix A dapat dicari

dengan rumus berikut ini :

 $\Sigma x_1 =$  jumlah data  $x_1$  NIVERSITAS ISLAMRIAU

 $\sum x_2$ = jumlah data  $x_2$ 

 $\sum Y$ = jumlah data Y

Berikut adalah cara menghitung Matrix A dapat dilihat pada tabel 2.5.

**NBA** 

Δ

**Tabel 2.5** Menghitung Matrix A

|            | Matrix        |            |              |
|------------|---------------|------------|--------------|
|            | $\sum x_1$    | $\sum x_2$ | $\sum Y_1$   |
| $\sum x_1$ |               | x1x2       | $\sum x_1 Y$ |
| $\sum x_2$ | $\Sigma x1x2$ |            | $\sum x_2Y$  |

Berikut ini adalah hasil pencarian matrix yang didasarkan pada data yang didapatkan pada jumlah dari masing-masing data di sampel data penerbangan dapat

dilihat pada tabel 2.6.

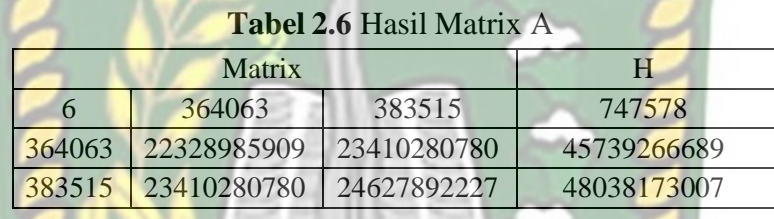

Pencarian data matrix A juga dilakukansejumlah variable yang digunakan. Dalam penelitian ini variable yang digunakan ada 3 yang terdiri dari 2 Variable X dan 1 Variable Y maka jumlah masing-masing A ada A1, A2, A3. Pada matrix A1 akan mengganti nilai pada data pertama dengan nilai H pada **Matrix A** sehingga hasil nya dapat dilihat pada tabel 2.7.

**Tabel 2.7** Hasil Matrix A1

| Matrix A1   |             |             |
|-------------|-------------|-------------|
| 747578      | 364063      | 383515      |
| 45739266689 | 22328985909 | 23410280780 |
| 48038173007 | 23410280780 | 24627892227 |

Pada matrix A2 akan mengganti nilai pada data kolom kedua matrix A dengannilai H pada **Matrix A** sehingga hasil nya dapat dilihat pada tabel 2.8.

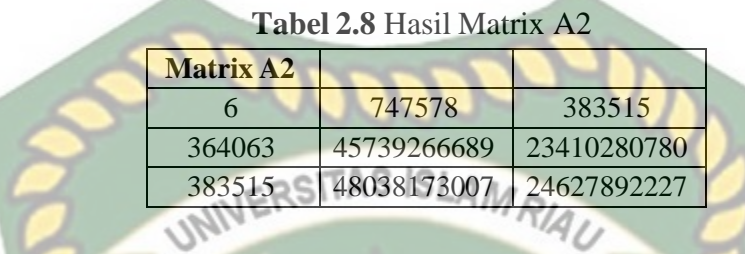

Begitu juga pada matrix A3 akan mengganti nilai pada data kolom ketiga matrix A dengan nilai H pada **Matrix A** sehingga hasil nya dapat dilihat pada tabel

2.9.

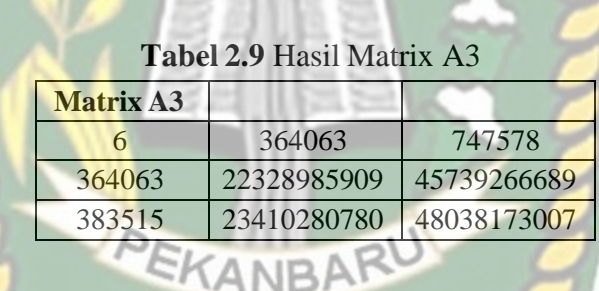

Kemudian lakukan pencarian determinan untuk masing-masing matrix, dan

hasilnya dapat dilihat pada tabel 2.10.

**Tabel 2.10** Hasil Nilai Determinan

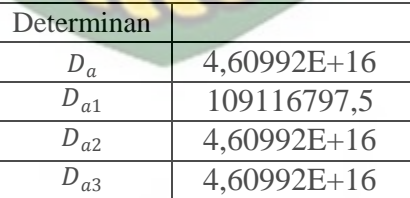

Dari Hasil nilai determinan maka dapat di hasilkan nilai b yang di dapat dari pembagian masing-masing determinan. Nilai b yang di hasilkan adalah  $b_1$ ,  $b_2$  dan  $b_3$ dapat dilihat pada tabel 2.11.

 $b_1 = DA1/DAb_2 = DA2/DAb_3 = DA3/DA$ 

Dari hasil nilai b maka dapat di hasilkan persamaan untuk melakukan prediksiyaitu persamaan Y :

 $b_1$  0

 $b_3$  1

 $Y = b_1 + b_2 \cdot x_1 + b_3 \cdot x_3$  (2.2)

**Tabel 2.11** Hasil Nilai b Nilai b

 $b_{\rm 2}$ 

Proses prediksi dapat di lakukan misal nya nilai  $x_1$  (kedatangan) sebesar = 100 dan  $x_2$  (keberangkatan) sebesar 125 maka masukkan nilai kepersamaan dan akan melihat hasil prediksinya.

$$
Y = b_1 + b_2. x_1 + b_3. x_3
$$

$$
Y = 0 + 1.(100) + 1(125)
$$

 $Y = 225$ 

#### *2.2.4 Data Flow Diagram*

<span id="page-29-0"></span>Data *Flow Diagram* (DFD) adalah alat pembuatan model yang memungkinkan systemuntuk menggambarkan sistem sebagai suatu jaringan proses fungsional yang dihubungkan satu sama lain dengan alur data, baik secara manual maupun komputerisasi. DFD ini sering disebut juga dengan nama *Bubble chart*, *Bubble diagram*, model proses, diagram alur kerja, atau model fungsi. DFD ini adalahsalah satu alat pembuatan model yang sering digunakan, khususnya bila fungsi-fungsi sistem merupakan bagian yang lebih penting dan kompleks dari pada data yang dimanipulasi oleh sistem. Dengan kata lain, DFD adalah alat pembuatan model yang memberikan penekanan hanya pada fungsi sistem.

DFD ini merupakan alat perancangan sistem yang berorientasi pada alur data dengan konsep dekomposisi dapat digunakan untuk penggambaran analisa maupun rancangan sistem yang mudah dikomunikasikan oleh sistem kepada pemakai maupun

pembuat program

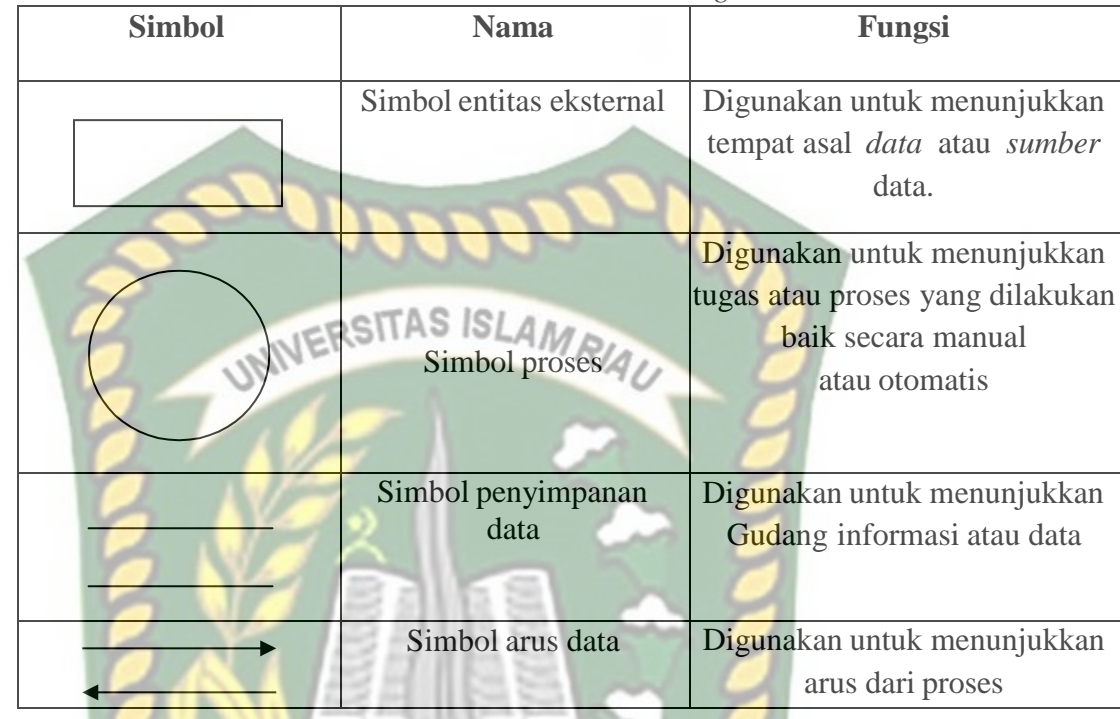

**Tabel 2.12** Simbol *Simbol Data Flow Diagram*

## *2.2.5* **Program** *Flowchart*

*Flowchart* adalah representasi *grafis* dan langkah-langkah yang harus diikuti dalam menyelesaikan suatu permasalahan yang terdiri dari sekumpulan simbol, dimana masing masing simbol merepresentasikan kegiatan tertentu. *Flowchart* membantu analis dan programmer untuk memecahkan masalah kedalam segmensegmen yang lebih kecil dan membantu dalam menganalisis alternatif-alternatif dalam pengoprasian.

*Flowchart* diawali dengan penerimaan *input* dan diakhiri dengan penampilan *output. Flowchart* adalah suatu gambaran yang menjelaskan urutan:

- 1. Pembacaan data.
- 2. Pemrosesan data.
- 1. Pengambilan keputusan terhadap data.
	- 2. Penyajian hasil pemrosesan data.

Simbol-simbol *flowchart* yang bisa dipakai adalah simbol-simbol *flowchart standart* yang dikeluarkan oleh *ANSI* dan *ISO.* Berikut ini akan dibahas tentang

simbol-simbol yang digunakan untuk menyusun *flowchart* adalah:

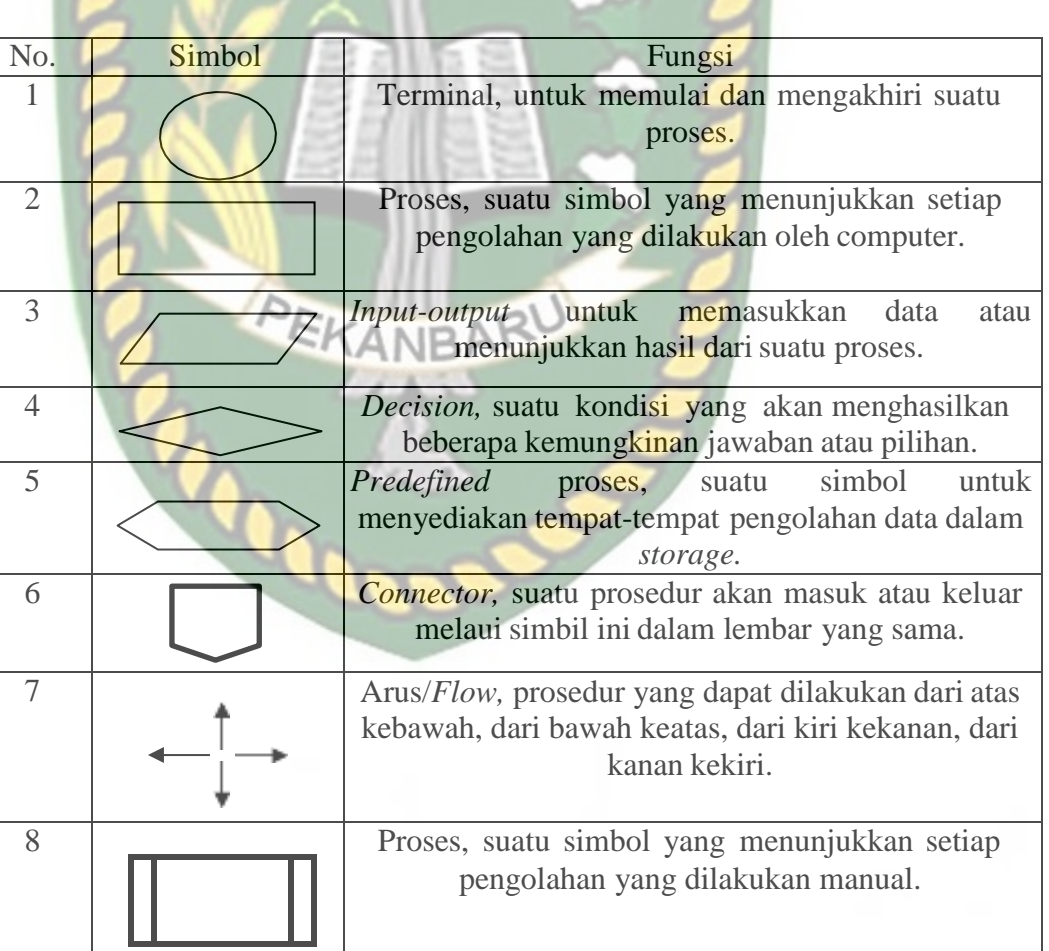

**Tabel 2.13** Simbol Program *Flowchart*

#### *2.2.6 Mysql*

*MySQL* merupakan sistem *database* yang banyak digunakan untuk pengembangan aplikasi web. Alasannya mungkin karena gratis, pengelolaan datanya sederhana, memiliki tingkat keamanan yang bagus, mudah diperoleh, dan lain-lain INIVERSITAS ISLAMRIAL (Budi Raharjo, 2012).

*MySQL* adalah salah satu jenis database serveryang sangat terkenal. Kepopulerannya disebabkan *Mysql* menggunakan *SQL* sebagai bahasa dasar untuk mengakses databasenya.

Untuk memanipulasi data pada tabel-tabel yang terdapat didalam suatu *database*, berikut perintah-perintah yang perlu diketahui (Budi Raharjo, 2012):

- *- SELECT*: digunakan untuk mengambil data dari database.
- *- DELETE*: digunakan untuk menghapus data dari database.
- *- INSERT*: digunakan untuk memasukkan data baru ke dalam database.
- *- REPLACE*: digunakan untuk menggantikan data di dalam database. Jika terdapat *record* yang sama dalam suatu tabel, perintah ini akan menimpa *record* tersebut dengan yang data yang baru.
- *- UPDATE*: digunakan untuk mengubah data di dalam suatu tabel. Perintah-perintah di atas hanya digunakan untuk memanipulasi data.

Untukmemanipulasi struktur objek *database*, gunakan perintah-perintah berikut:

- 1. *CREATE*: digunakan untuk membuat *database*, tabel, atau indeks.
- 2. *ALTER*: digunakan untuk memodifikasi struktur dari suatu tabel.
- 3. *DROP*: digunakan untuk menghapus *database*, tabel, atau indeks

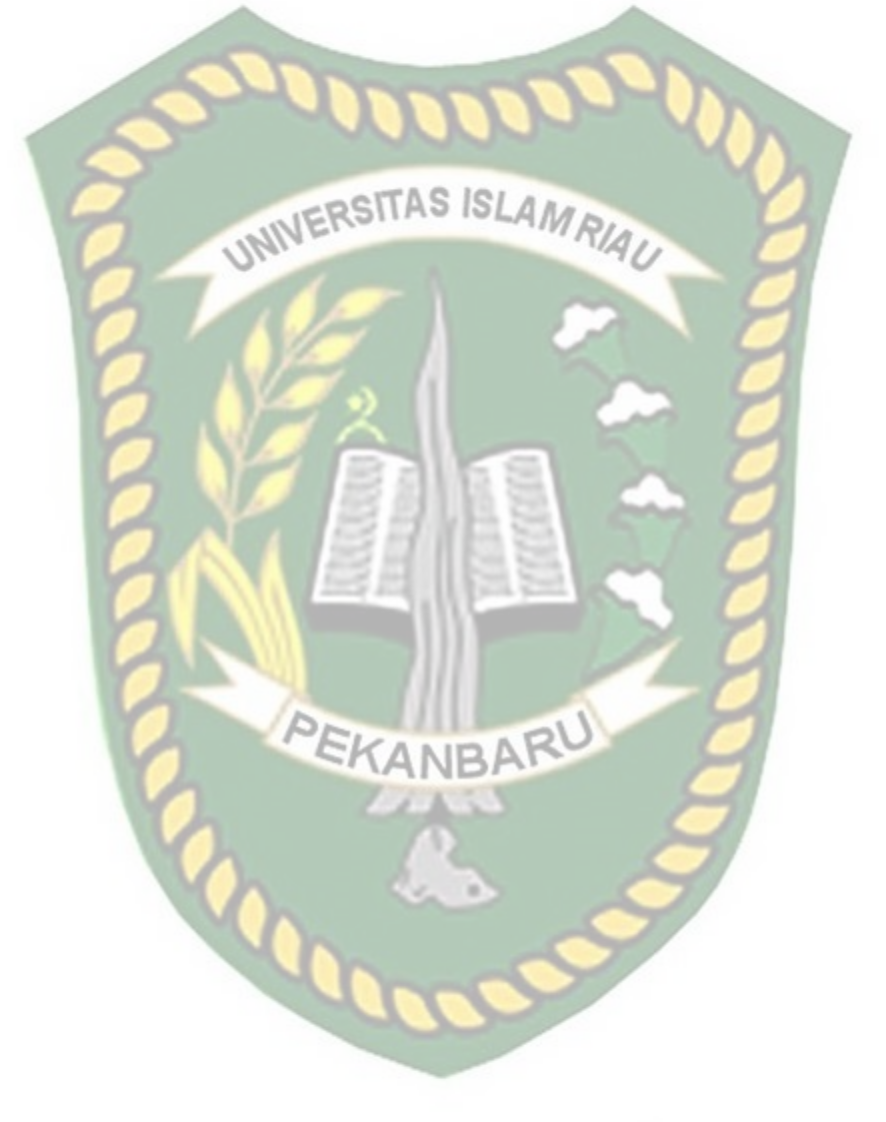

#### *2.2.7 PHP*

<span id="page-34-0"></span>PHP (*Personal Home Page*) adalah salah satu bahasa pemograman skrip yang dirancang untuk membangun aplikasi *web* (Budi Raharjo, 2012). Ketika dipanggil dari *webbrowser*, program yang ditulis dengan PHP dan diterjemahkan kedalam dokumen HTML, yang selanjutnya akan ditampilkan kembali ke *web browser*. Karena pemprosesan program PHP dilakukan di lingkungan *webserver*, PHP dikatakan sebagi bahasa sisi *server* (*server*-*side*). Oleh sebab itu, seperti yang telah dikemukakan sebelumnya, kode PHP tidak akan terlihat pada saat user memilih perintah "*View Source*" pada *webbrowser* yang mereka gunakan. Selain menggunakan PHP, aplikasi *web* juga dapat dibangun dengan Java (JSP – *JavaServerPages* dan *Servlet*), Perl, maupun ASP (*Active Server Pages*).

Berikut ini contoh kode PHP yang sangat sederhana.

Perintah echo di dalam PHP berguna untuk mencetak nilai, baik teks maupun numerik, ke layar *web browser.* Selain echo, kita juga dapat menggunakan perintah print, sehingga kode di atas dapat juga ditulis sebagai berikut. Cara kerja aplikasi *web* yang ditulis PHP:

- 1. User menulis *[www.abcd.com/catalog.php](http://www.abcd.com/catalog.php)* ke dalam *address* bar dari *web browser* (IE, Mozilla Firefox, Opera, dll)
- *2. Web browser* mengirimkan pesan di atas ke komputer *server* (*[www.abcd.com](http://www.abcd.com/)*) melalui internet, meminta halaman *catalog.php*
- 3. *Web server* (midalnya *Apache*), program yang berjalan di komputer *server*,

akan menangkap pesa tersebut, lalu meminta interpreter PHP (program lain yang juga berjalan di komputer *server*) untuk mencari *filecatalog.php* dalam *disk drive*.

- 4. Interpreter PHP membaca *filecatalog.php* dari *disk drive*.
- 5. Interpreter PHP akan menjalankan perintah-perintah atau kode PHP yang ada dalam *filecatalog.php*. Jika kode dalam *catalog.php* melibatkan akses terhadap *database* (misalnya MySQL) maka interpreter PHP juga akan berhubungan dengan MySQL untuk melaksanakan perintah-perintah yang berkaitan dengan *database*.
- 6. Interpreter PHP mengirimkan halaman dalam bentuk HTML ke *Apache*.
- 7. Melalui internet, *Apache* mengirimkan halaman yang diperoleh dari interpreter PHP ke komputer *user* sebagai respon atas pemintaan yang diberikan. EKANBA
- *8. Web* browser dalam komputer *use*r akan menampilkan halaman yang dikirim oleh *Apache.*
#### **BAB III**

#### **METODOLOGI PENELITIAN**

#### **3.1 Alat dan Bahan Penelitian yang Digunakan**

Alat dan bahan yang digunakan dalam penelitian ini adalah sebagai

berikut:

# **3.1.1** Alat **Penelitian**

Pada penelitian ini penulis menggunakan alat dan bahan sebagai pendukung perancangan sistem peramalan penumpang pesawat di bandara Sultan Syarif Kasim II menggunakan metode *Regresi Linier Berganda*. Adapun kebutuhan spesifikasi perangkat keras untuk perancangan pada penelitian ini adalah:

### *1.* Spesifikasi Kebutuhan *Hardware*

Untuk dapat menjalankan aplikasi dengan baik, tentunya struktur dari perangkat keras (*hardware)* haruslah memenuhi spesifikasi kebutuhan aplikasi yang dibutuhkan, adapun kebutuhan aplikasi terhadap struktur komputer adalah:

> *Processor* :*AMD A8-7410 APU WITH AMD Radeon R5 Graphics* Ram : 2,00 GB *Hardisk* : 500 GB *System Type* : 64-bit *Operating System*

#### *2.* **Spesifikasi Kebutuhan** *Software*

Perangkat lunak (*software*) yang digunakan dalam pembuatan sistem peramalan penumpang pesawat di bandara Sultan Syarif Kasim II menggunakan metode *Regresi Linier Berganda* adalah:

Sistem Operasi : *Microsoft Windows* 8.1 *Pro* Bahasa Pemograman : HTML 5, PHP *Database Management System* (DBMS): *MySQL*

*Web Browser* : *Google Chrome* 61.0

Desain Logika Program : *Microsoft Office Visio* 2007

#### **3.2 Bahan Penelitian**

### BARU **3.2.1 Teknik Pengumpulan Data**

Teknik pengumpulan data yang digunakan dalam sistem peramalan penumpang pesawat di bandara Sultan Syarif Kasim II menggunakan metode *Regresi Linier Berganda* adalah sebagai berikut :

- 1. Wawancara dilakukan untuk mengumpulkan informasi yang akan berguna dalam melakukan peramalan jumlah penumpang. Wawancara dilakukan padabandara SSK II di Pekanbaru.
- 2. Studi pustaka, mencari referensi-referensi ke pustaka sebagai pedoman penelitian yang penulis lakukan baik berupa buku maupun

literatur yang berhubungan dengan penelitian.

#### **3.2.2 Jenis Data Penelitian**

Adapun jenis data yang digunakan dalam penelitian ini adalah data primer dandata sekunder, berikut ini adalah pembagian datanya :

#### 1. Data Primer

Data primer dikumpulkan melalui wawancara langsung dengan salah satu karyawan di bandara SSK II Pekanbaru, sehingga didapat data-data sebagai berikut:

INIVERSITAS ISLAMRIAU

- a. Data mengenai daftar penerbangan di Bandara SSK II Pekanbaru.
- b. Bagaimana cara penilaian dalam proses prediksi jumlah keberangkatandan kedatangan.
- c. Jumlah kedatangan dan keberangakatan setiap bulannya.
- 2. Data Sekunder

Data sekunder dikumpulkan melalui studi literatur dari jurnal dan buku terkait metode *Regresi Linier Berganda ,* dan informasi lain yang berhubungan dengan penelitian.

#### **3.3.1 Pengembangan Sistem**

Pada penelitian yang dilakukan akan membangun aplikasi perkiraan penumpang bandara berdasarkan data penumpang menggunakan metode Regresi Linier Berganda berbasis web. Aplikasi yang dibangun akan menampilkan datadata proses peramalan berdasarkan jumlah data penumpang berdasarkan maskapai d

26

bandara SSK II Pekanbaru. Sistem yang dibangun akan menampilkan hasil peramalan dari berbagai variabel yang ditentukan berdasarkan data yang diperoleh, variable tersebut seperti bulan, tahun, jumlah penerbangan permaskapai, jumlah penumpang dewasa dan jumlah penumpang anak-anak. Setelah data dari tahun 2017 hingga 2019 didapatkan maka dimasukan ke sistem dan sistem akan melakukan pemprosesan data menggunakan metode Regresi Linier Berganda sehingga diperoleh data untuk prediki jumlah penumpang yang akan datang. Proses prediksi data dimulai dari prosespemasukan data sampel kemudian diproses untuk memprediksi data di bulan atau tahun selanjutnya.

#### **3.3.1.1 Diagram Konteks**

Diagram konteks (*Context Diagram*) digunakan untuk menggambarkan hubungan *input* dan *output* antara sistem dengan entitas luar, suatu diagram konteks selalu memiliki satu proses yang mewakili seluruh sistem. Sistem ini memiliki dua buah eksternal *entity* yaitu admin dan manager. Seperti dapat dilihat pada gambar 3.1.

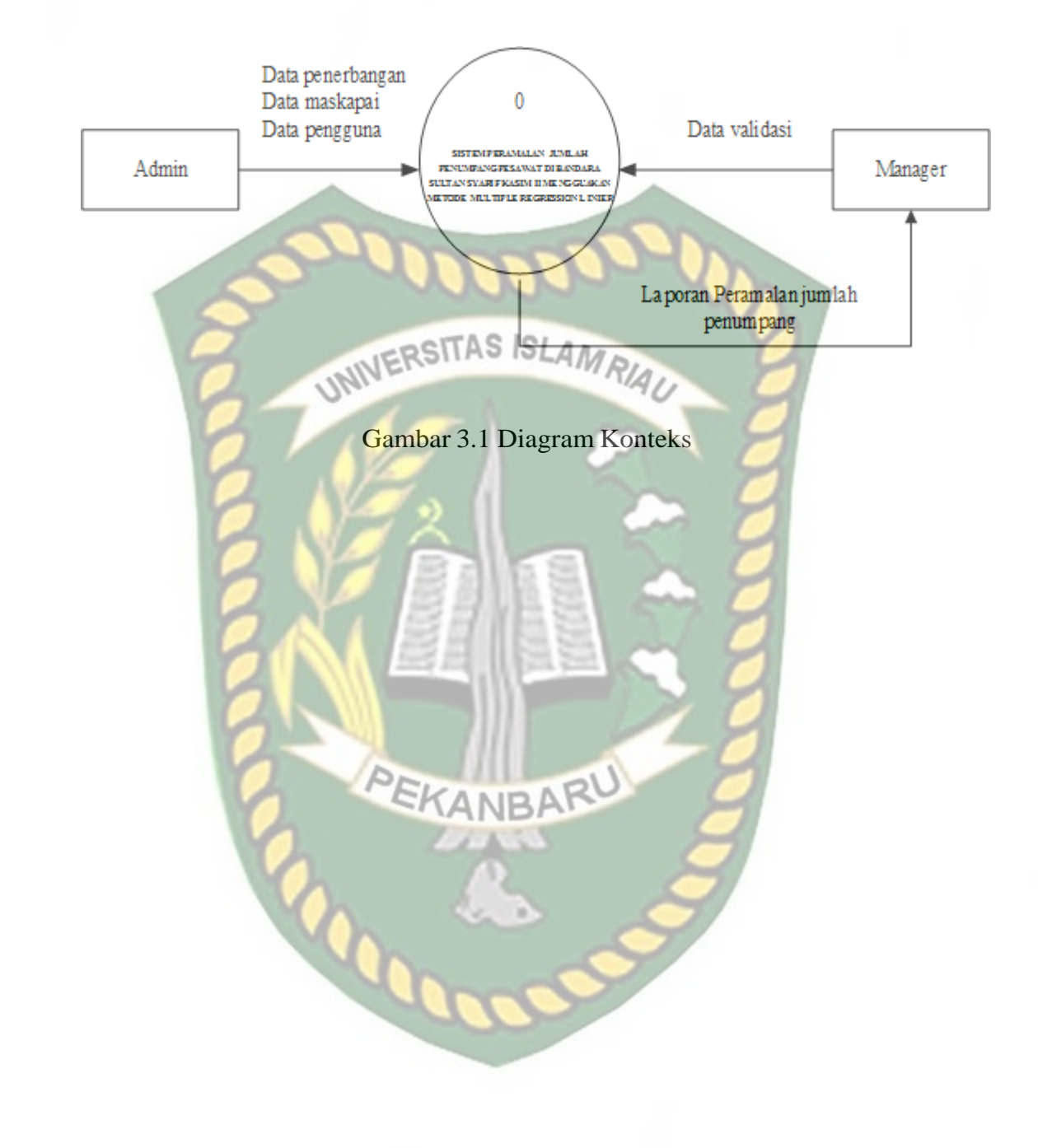

Perpustakaan Universitas Islam Riau Dokumen ini adalah Arsip Milik:

#### *3.3.1.2 Hierarchy Chart*

*Hierarchy Chart* merupakan gambaran sub sistem yang menjelaskan proses- proses yang terdapat dalam sistem utama di mana semua sub sistem yang berada dalam ruang lingkup sistem utama saling berhubungan satu dan lainnya yang membedakan adalah pada level prosesnya. *Hierarchy Chart* sistem yang akan di bangun dapat di lihat pada gambar 3.2.

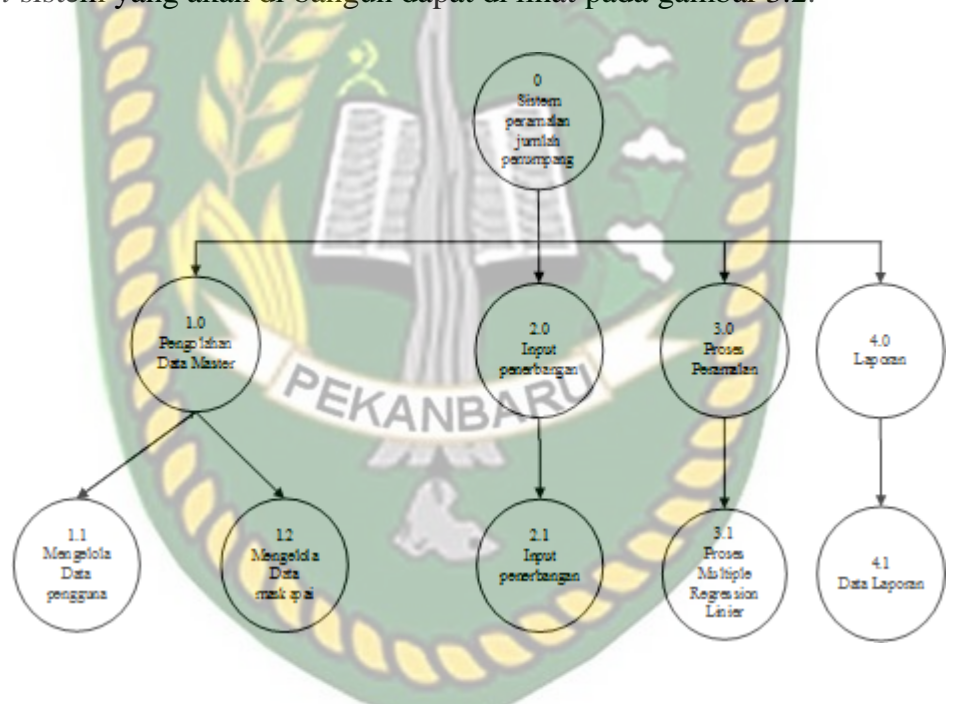

Gambar 3.2 Hierarchy Chart

#### **3.3.1.3 Data** *Flow* **Diagram (DFD) Level 0**

Bisa dilihat pada gambar 3.2 proses pengolahan data master bertugas mengelola data penerbangan, data pengguna, dan data maskapai. Data

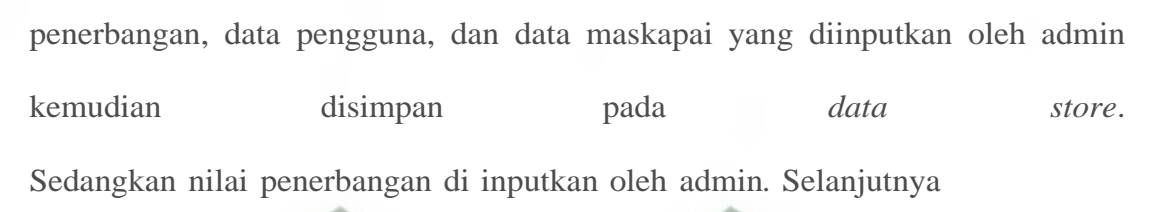

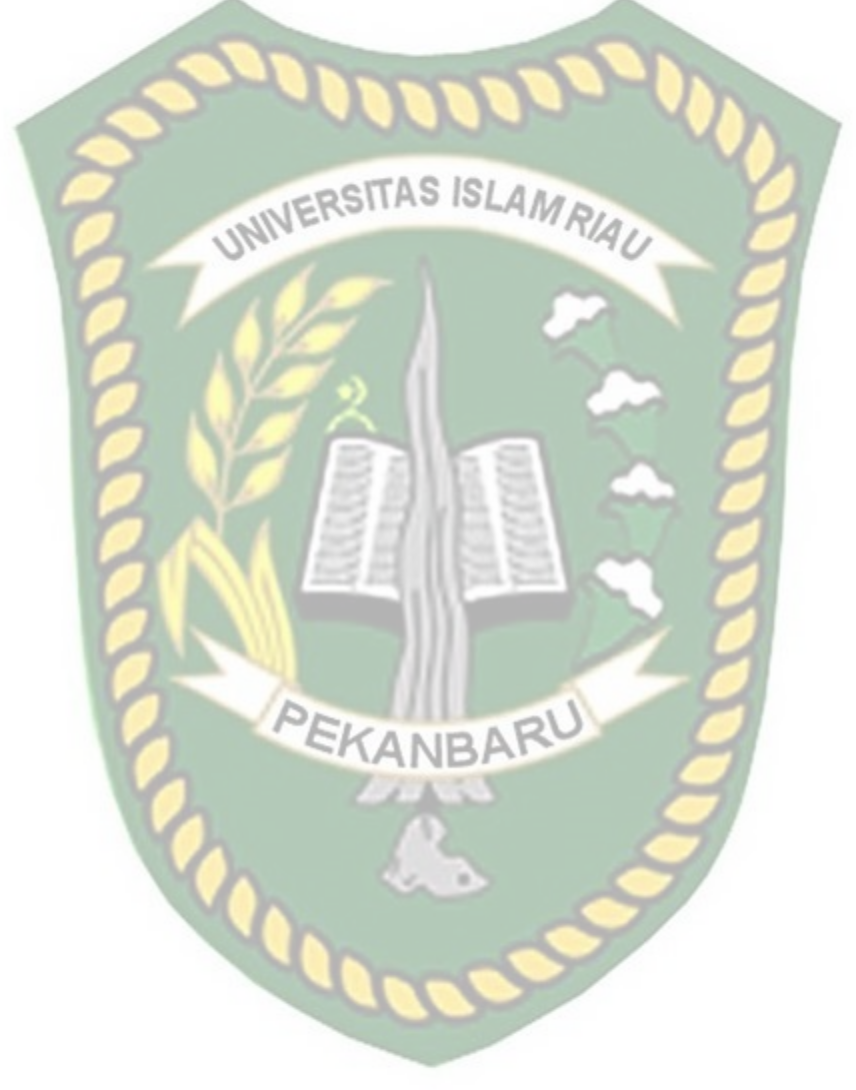

dari *data store* data maskapai dan penerbangan tersebut di gunakan untuk proses metode *Regresi Linier Berganda*. Hasil proses tersebut merupakan peramalan atauprediksi jumlah penumpang.

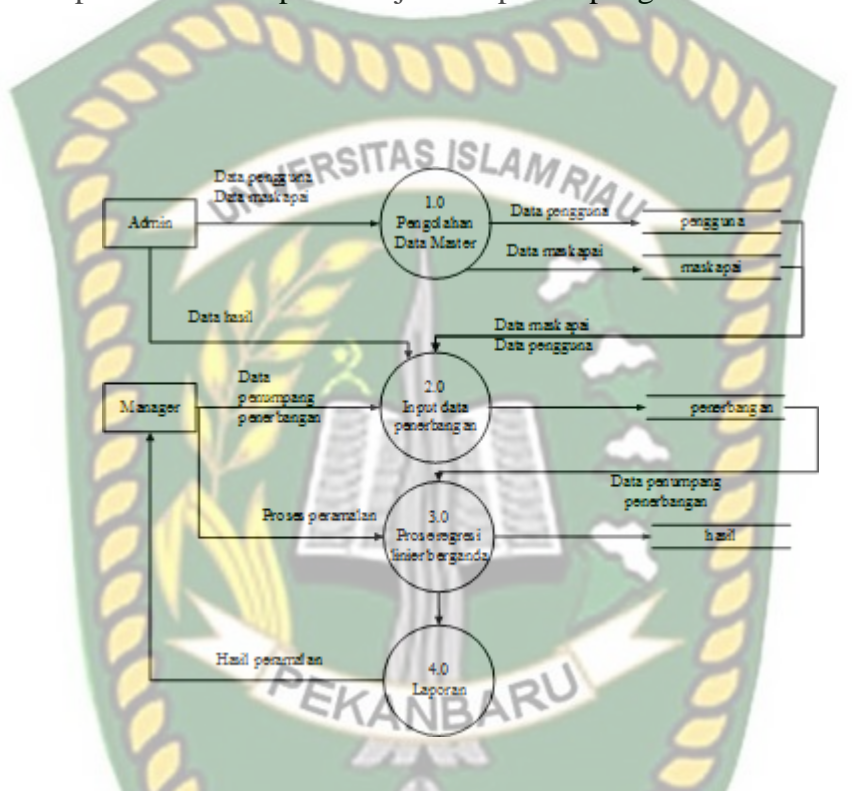

Gambar 3.3 DFD Level 0 Sistem Peramalan Jumlah Penumpang

#### **3.3.1.4 DFD Level 1 Proses 1**

Pada proses pengelolaan data dibagidalam 4 proses yaitu mengelola data variabel, data pengguna, dan data maskapai yang akan dikelola oleh admin, bisa dilihat pada gambar 3.4.

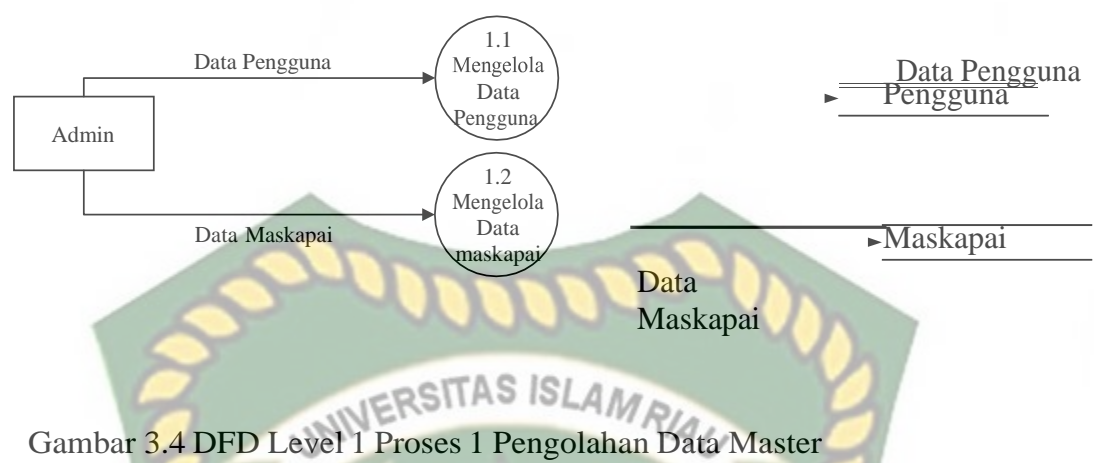

#### **3.3.1.5 DFD Level 1 Proses 2**

Pada gambar 3.5 di jelaskan tim penguji menginputkan data sampel penerbangan. Pada proses metode *Regresi Linier Berganda* nilai sampel jumlah penumpang dari penerbangan sebelumnya yang diinputkan oleh admin, dan kemudian di lakukan peramalan oleh manager untuk data

selanjutnya.

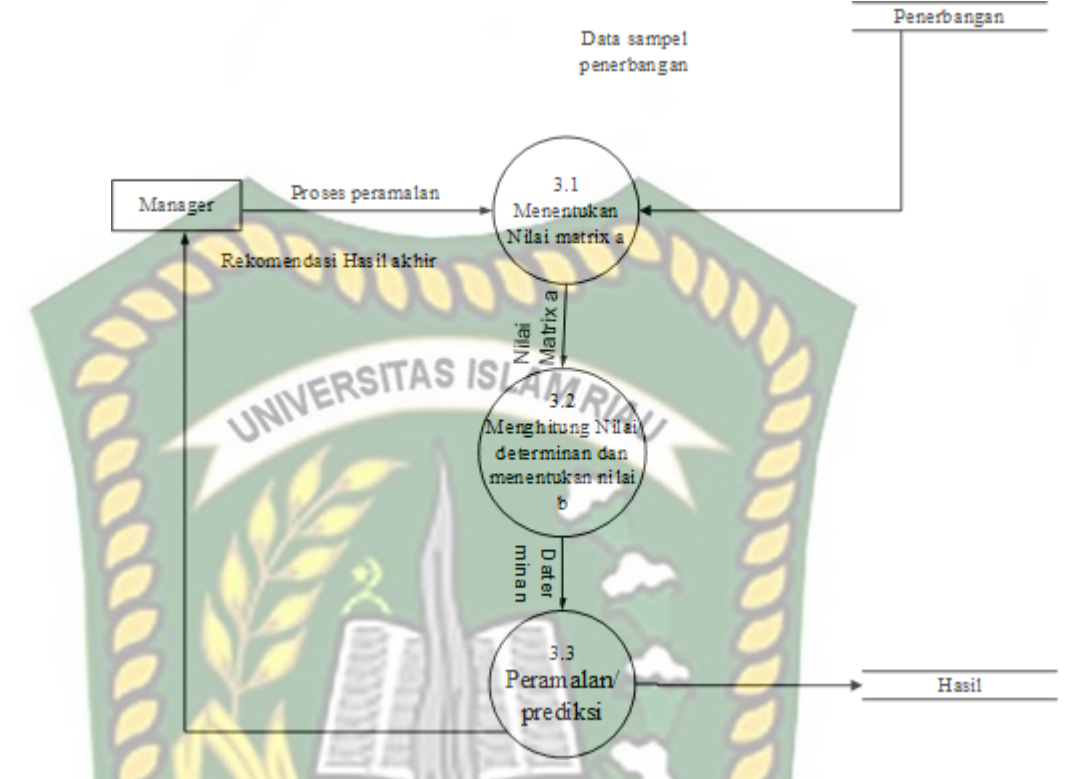

Gambar 3.5 DFD Level 1 Proses 3 Proses penilaian akhir

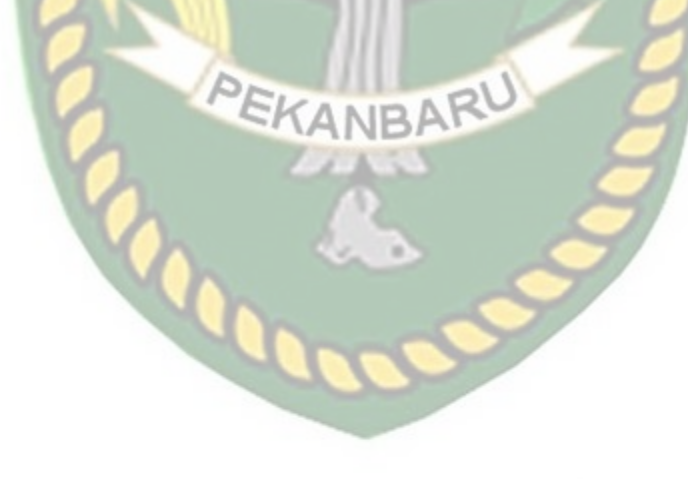

#### **3.3.2 Perangan Sistem**

#### **3.3.2.1 Desain Output**

Desain *Output* dari sistem peramalan jumlah penumpang menggunakanmetode *Regresi Linier* dapat di lihat pada gambar 3.6

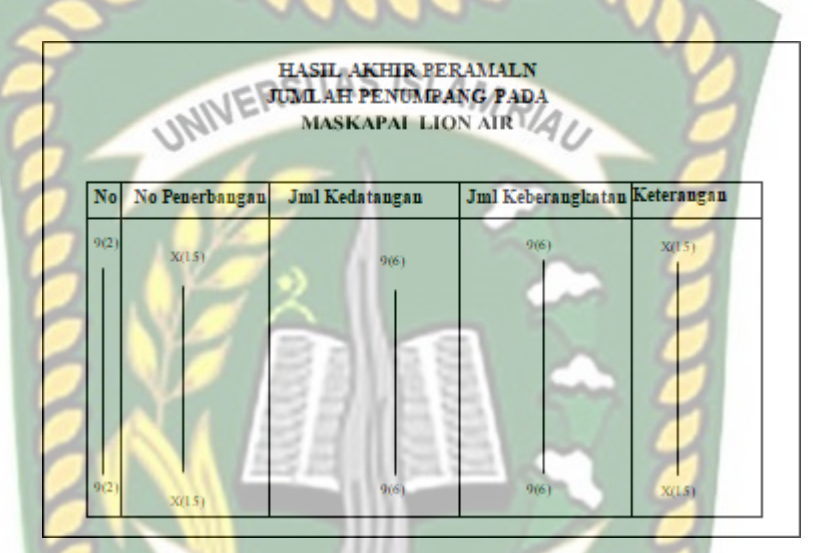

Gambar 3.6 Desain *Output* Rekomendasi Hasil Akhir

Pada gambar 3.6 hasil akhir peramalan yang sudah di proses akan menampilkan hasil perhitungan metode *Regresi Linier Berganda*. Hasil akhir menampilkan nama maskapai, jumlah kedatangan, jumlah keberangkatan, dan keterangan. Hasil akhir tersebut akan menjadi pilihan alternatif terbaik untuk manager dalam penilaian prediksi jumlah penumpang. Pada keterangan akan menampilkan data mengenai keterangan dari hasil yang di dapatkan dari proses penilaian akhir.

#### **3.3.2.2 Desain Input**

Desain Input pada sistem peramalan atau prediksi jumlah penumpang ini terdiridari:

1. Rekam Data Pengguna Fungsi : Mengelola data Pengguna Nama tabel : Pengguna Tombol Simpan : Untuk menyimpan data yang diinput Tombol Reset : Untuk mengembalikan form yang sudah diisi sepertisemula Tombol Edit : Untuk mengedit data yang sudah ada pada database Tombol Hapus : Untuk menghapus data Pengguna Berikut ini gambar 3.7 Desain Input Data Pengguna.

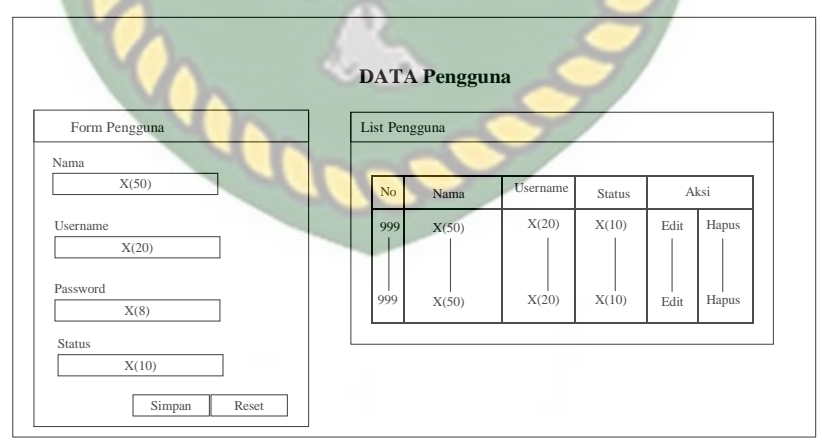

**Gambar 3.7** Rekam Data Pengguna

1. Rekam Maskapai

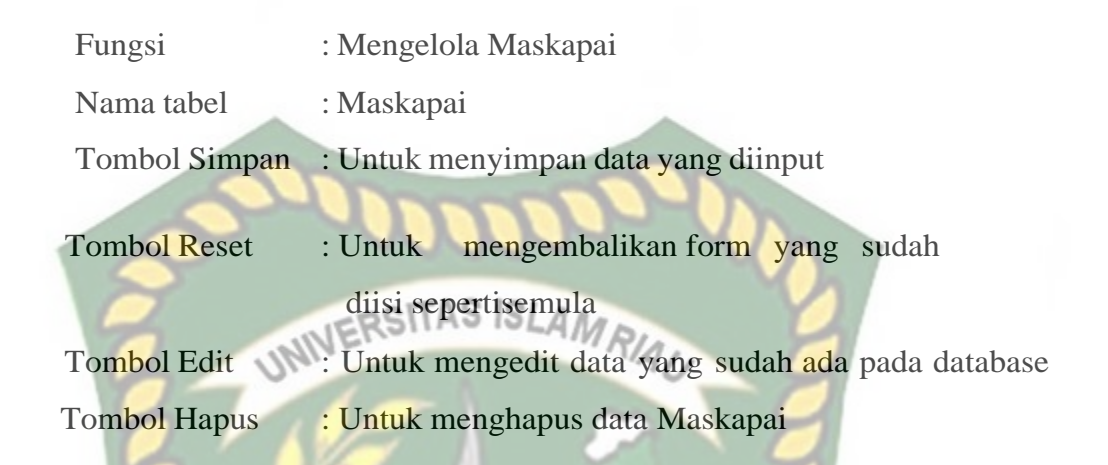

Berikut ini gambar 3.8 Desain Input Data Maskapai.

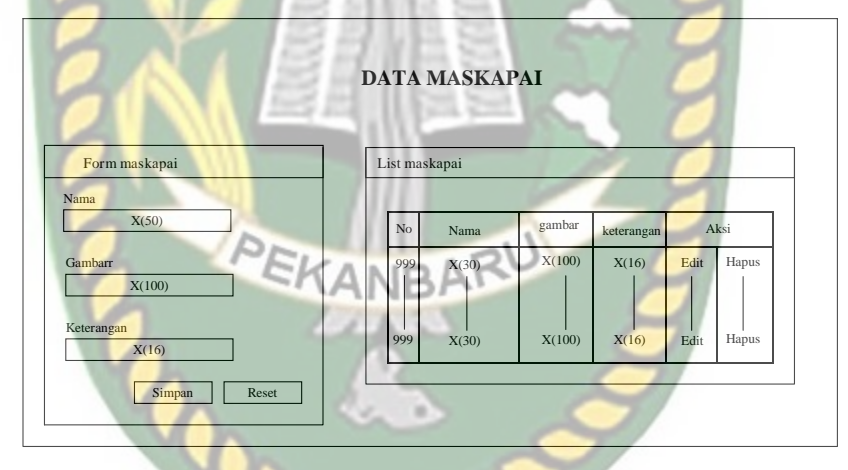

Gambar 3.8 Rekam Maskapai

2. Rekam Data Penerbangan

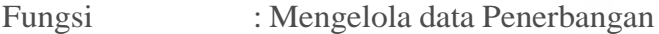

Nama tabel : Penerbangan

Tombol Simpan : Untuk menyimpan data yang diinput

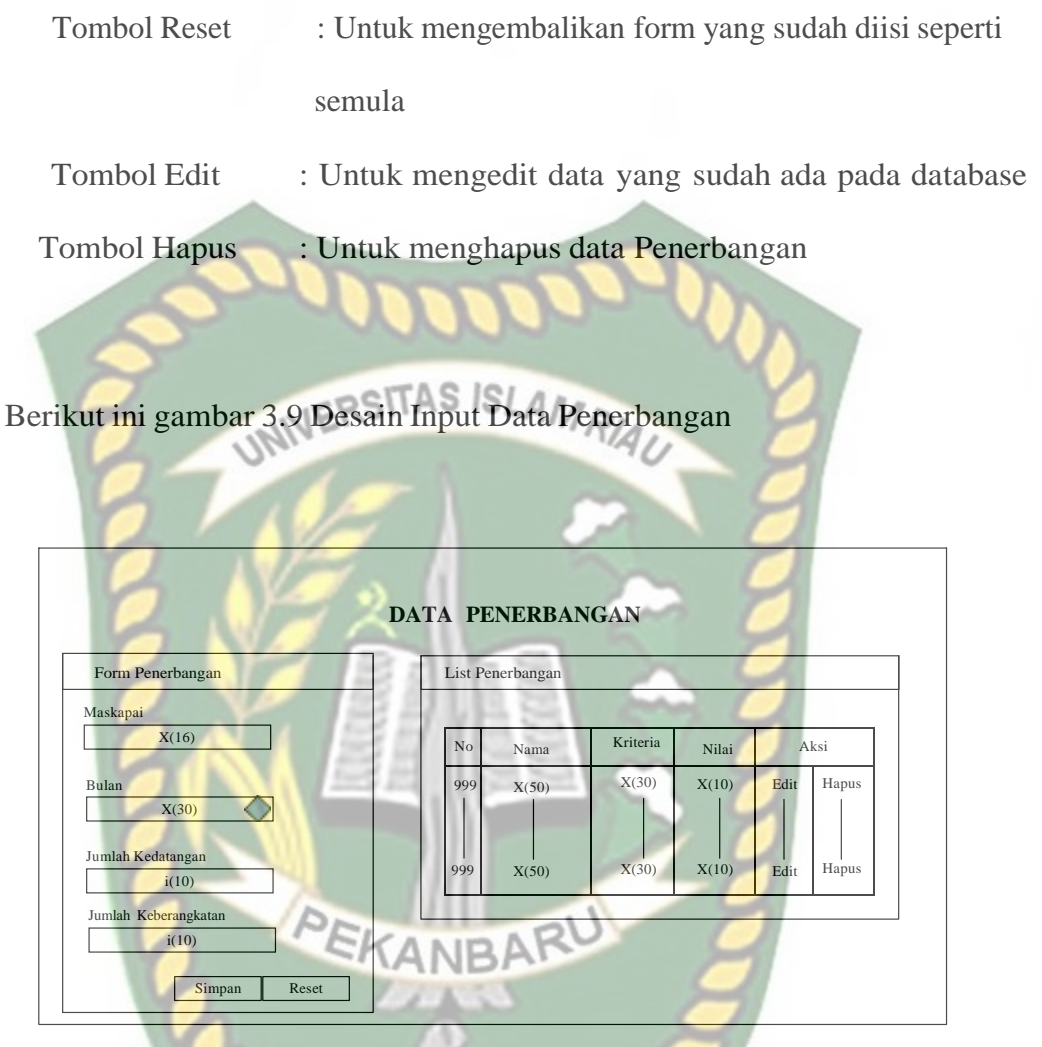

**Gambar 3.9** Rekam Data Penerbangan

### **3.3.3 Entity Relationship Diagram (ERD)**

ERD merupakan tampilan dari hubungan antar entitas yang ada pada

*database*. Berikut ini gambar 3.11 ERD sistem Peramalan Jumlah Penumpang.

Perpustakaan Universitas Islam Riau

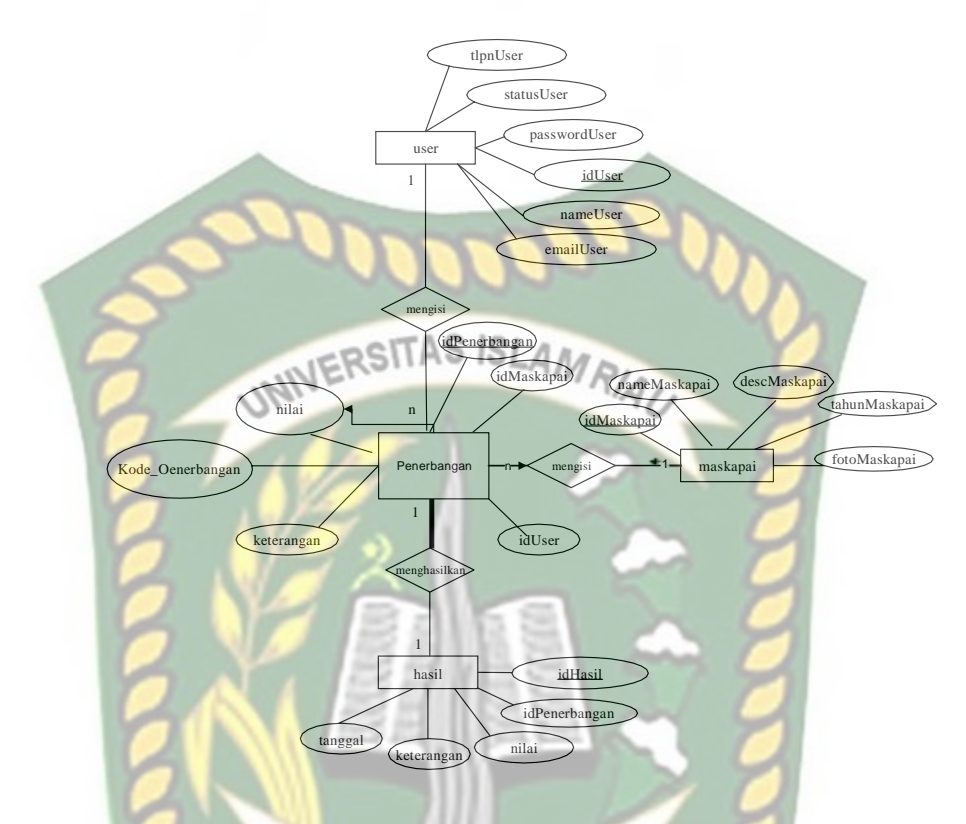

**Gambar 3.10** ERD Sistem Peramalan Jumlah Penumpang **3.3.4Desain Database**

Dalam perancangan basis data sistemperamalan, penulis membuat beberapa buah tabel yang saling berelasi dan di simpandalamsatu database yaitu db\_bandara. Tabel-tabel tersebut terdiri dari tabel data *user*, tabel data maskapai, dan tabel lainnya.

1. Tabel user

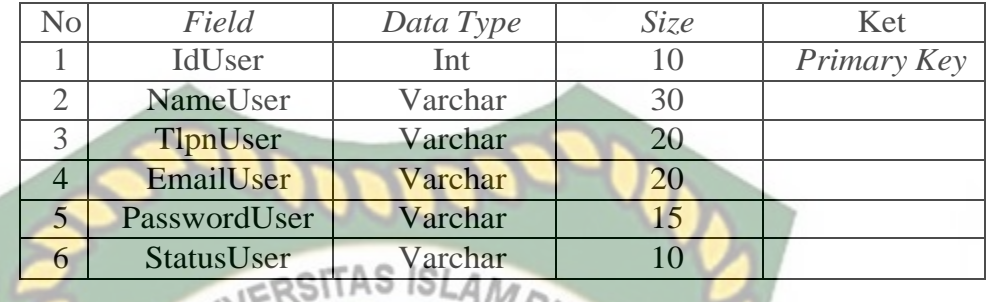

#### **Tabel 3.1** Tabel User

2. Tabel Penerbangan

**Tabel 3.2** Tabel Penerbangan

| No | Field         | Data Type | Size | Ket         |
|----|---------------|-----------|------|-------------|
|    | IdPenerbangan | Int       | 10   | Primary Key |
|    | Nilai         | Varchar   | 10   |             |
|    | Keterangan    | Text      |      |             |
|    | IdMaskapai    | Int       |      |             |

3. Tabel Maskapai

#### **Tabel 3.3** Tabel Maskapai

PEKANBARI

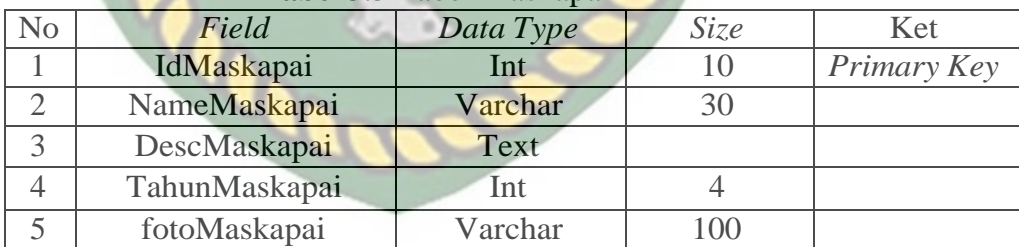

#### 4. Tabel Hasil

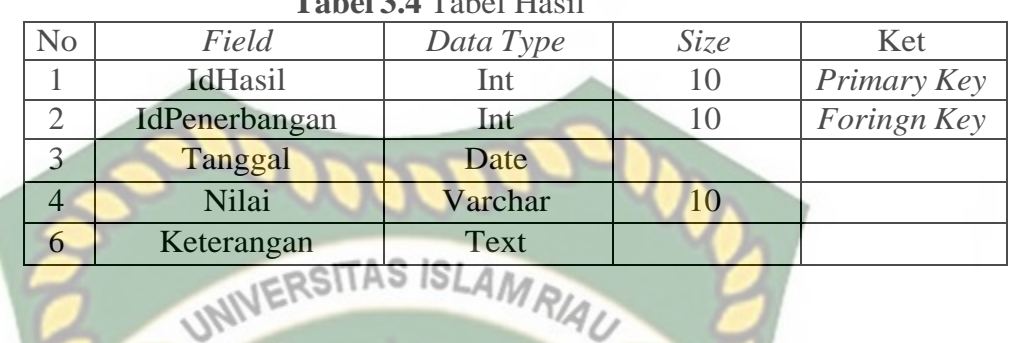

#### **Tabel 3.4** Tabel Hasil

#### **3.3.5 Desain Antar Muka**

Desain antar muka yang menjadi tampilan utama pada system peramalan penumpang pesawat Lion Air ketika *login* kesistem akan tampil menu seperti pada gambar 3.11

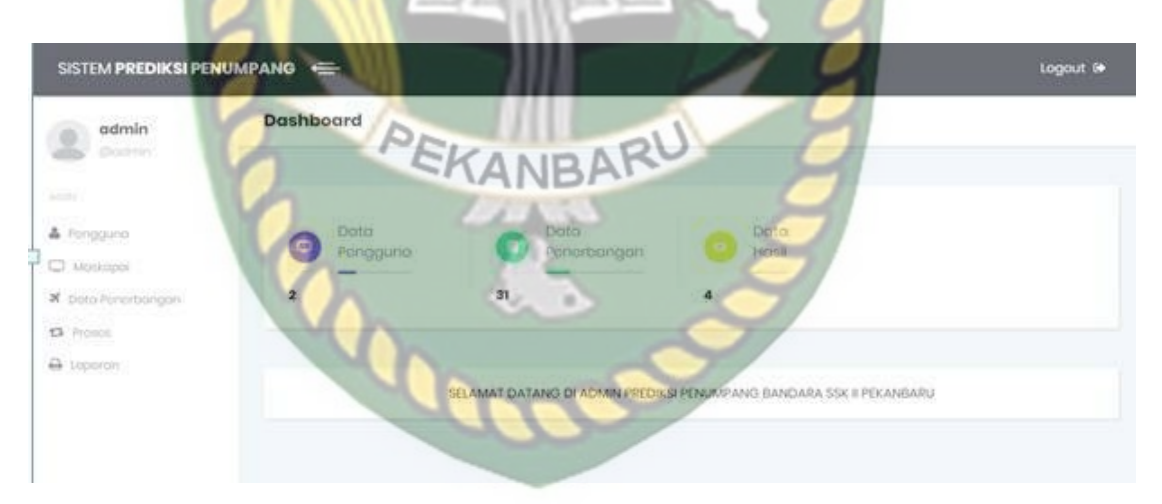

**Gambar 3.11** *Desaign Antar Muka*

#### **3.3.6 Desain Logika Program**

Dalam merancang sebuah sistem, pengembangan alur adalah hal yang

sangat penting dalam memahami proses dari sebuah sistem. Pada tahap ini akan di gambarkan alur proses dalam sistem peramalan menggunakan metode *Multiple Regresi Linier Berganda* dalam bentuk *Flowchart*.

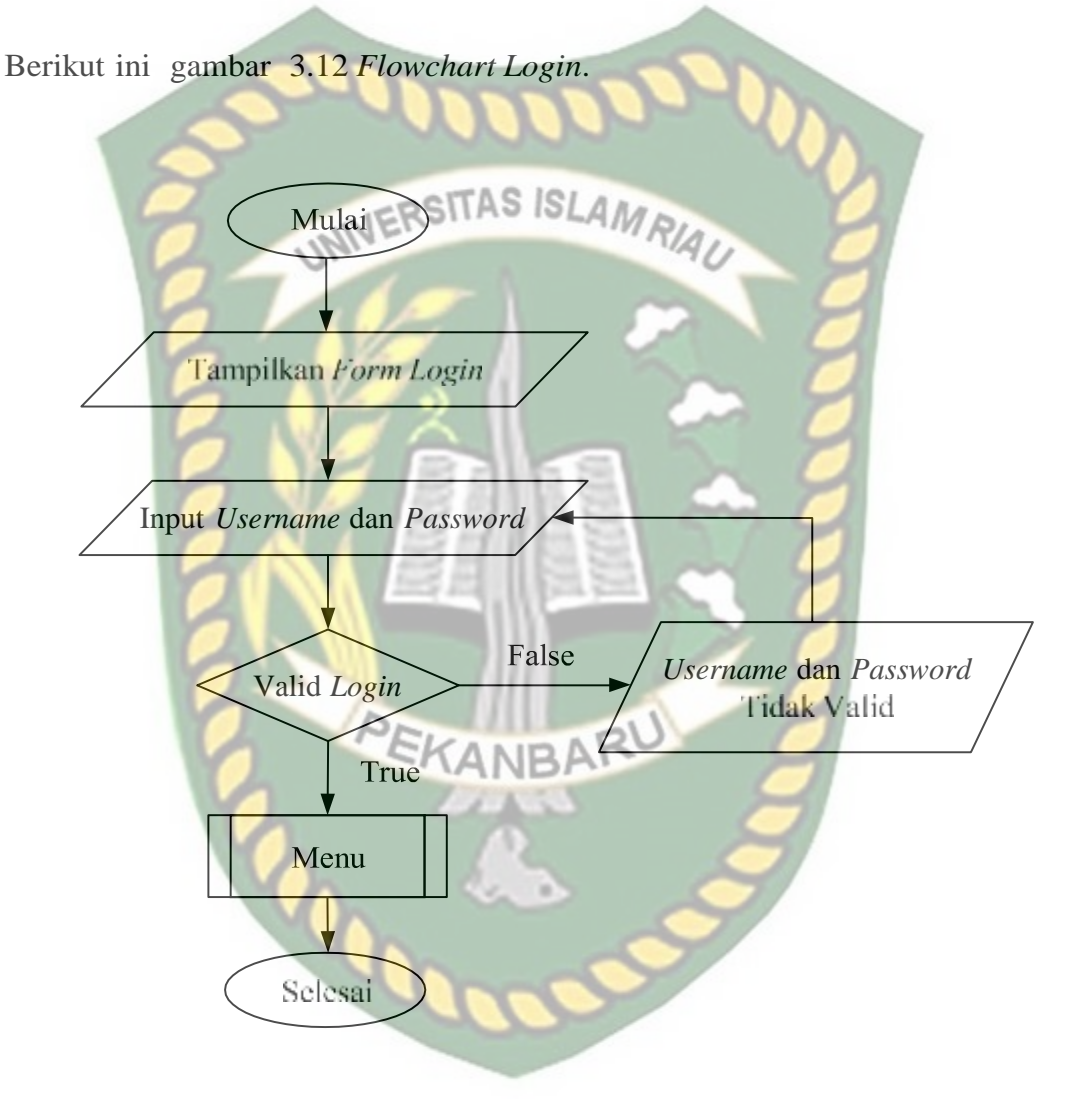

**Gambar 3.12** Flowchart Login

Ketika sistem pertama kali dijalankan akan menampilkan halaman utama dan pada halaman utama akan muncul menu *login*. Ketika pengguna ingin menjalankan sistem harus melakukan *login* terlebih dahulu dan akan

menampilkan form *login* seperti gambar 3.12. Ketika *login* berhasil maka akan

di arahkan ke menu master untuk mengelola penerbangan, mengelola pengguna, dan mengelola data maskapaibisadilihat pada gambar 3.13.

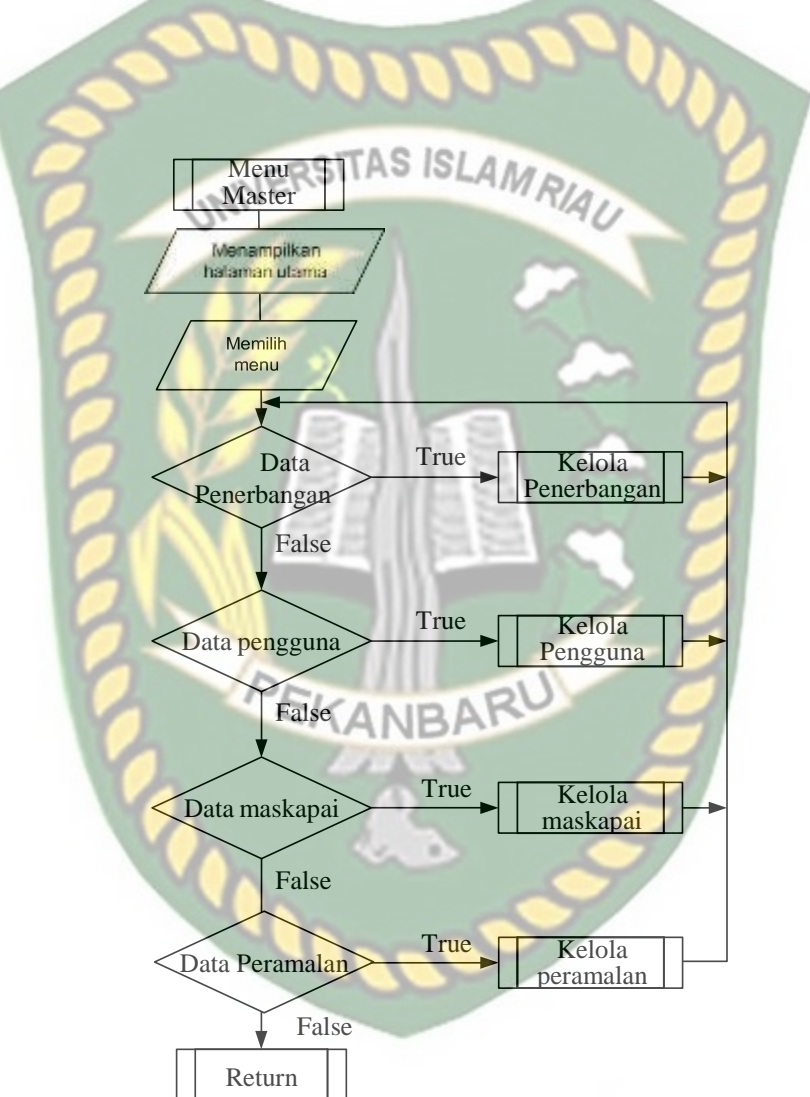

Gambar 3.13 *Flowchart* Menu Master

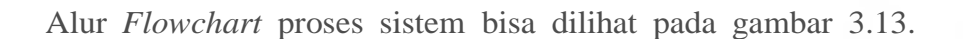

Pada sistem manager melakukan *login*, tim penguji bisa langsung mengunakan sistem dengan caramemilih menu peramalan. Dalam proses penilaian, sistem meminta masuk kan kriteria penilaian yang akan

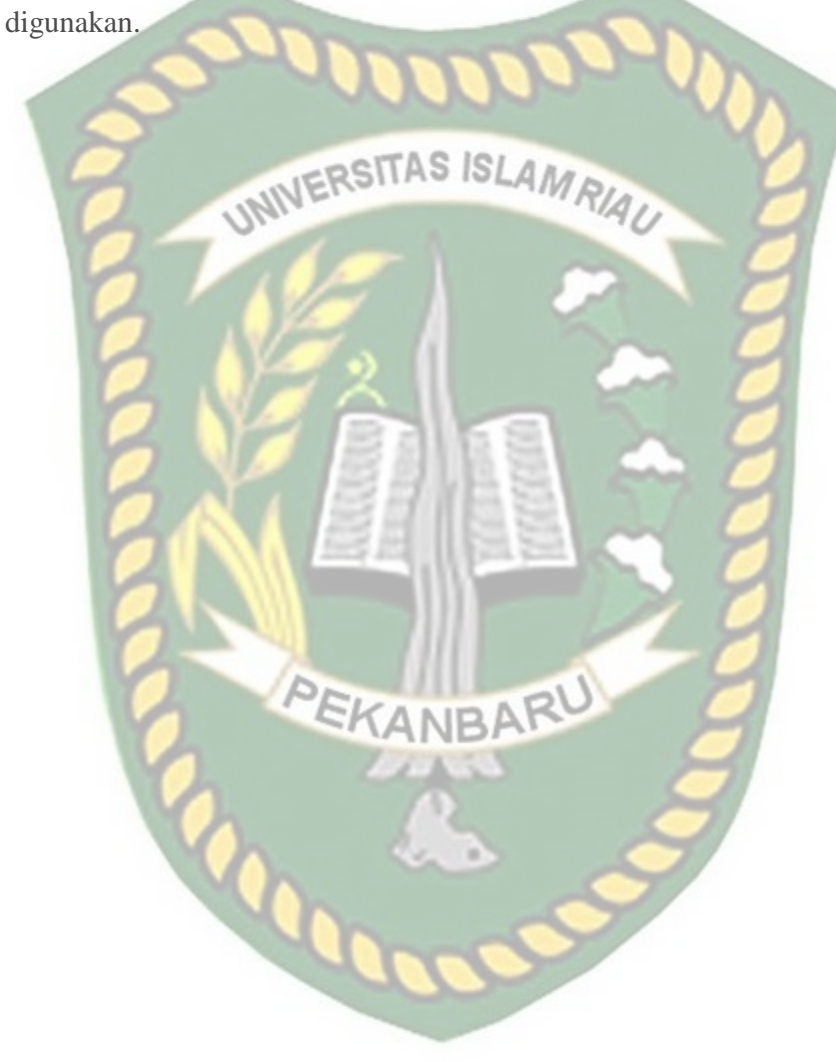

Perpustakaan Universitas Islam Riau Dokumen ini adalah Arsip Milik:

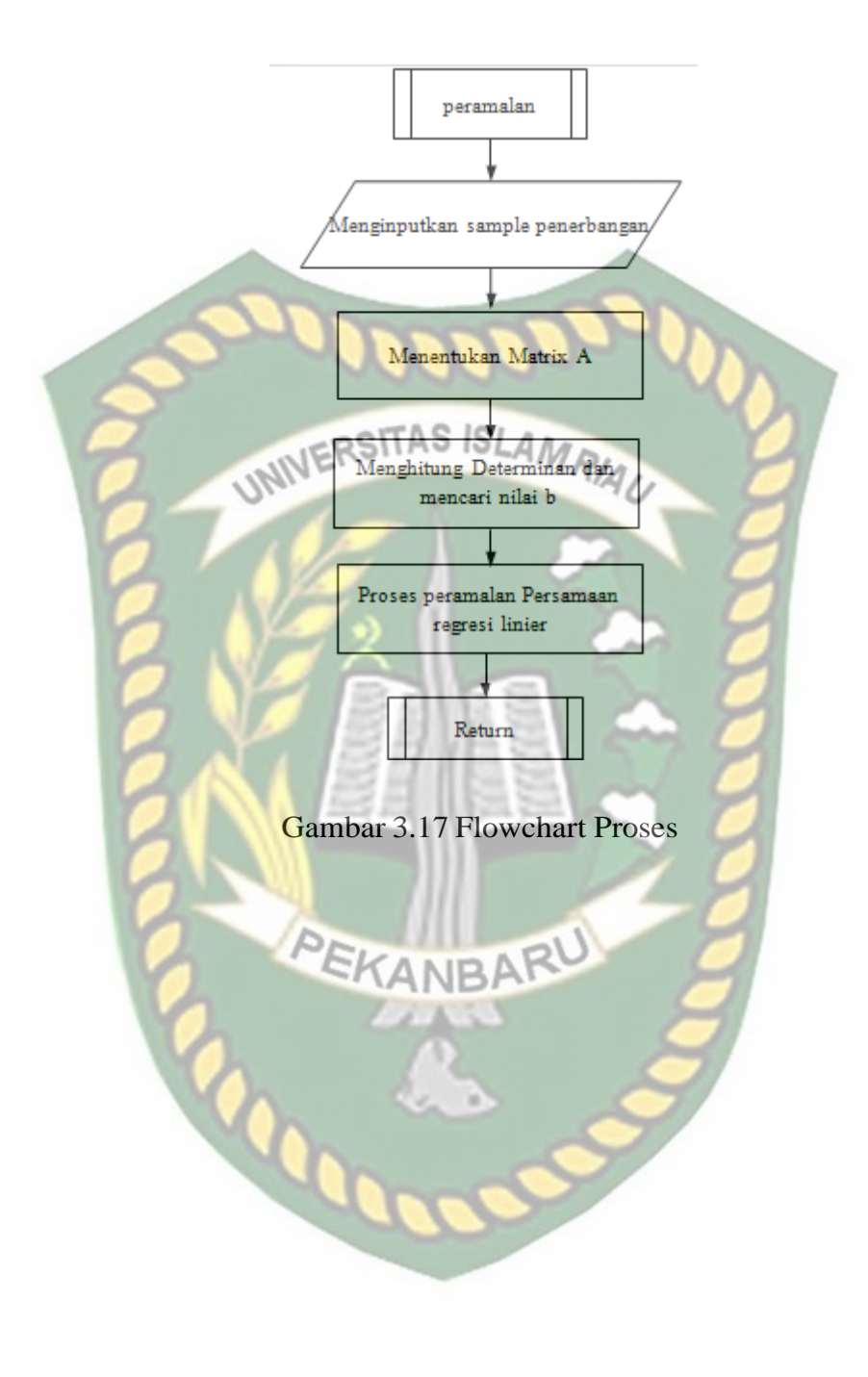

#### **BAB IV**

#### **HASIL DAN PEMBAHASAN**

#### **4.1 Hasil Penelitian**

Berikut ini penjelasan hasil implementasi perangkat lunak yang telah dibuat

dalam penelitian ini.

### **4.1.1 Hasil Implementasi Halaman Pengguna**

1. Halaman Login

Tampilan data login dapat diakses oleh admin sebelum menggunakan system dan memproses data prediksi penumpang bandara di SSK II Pekanbaru.

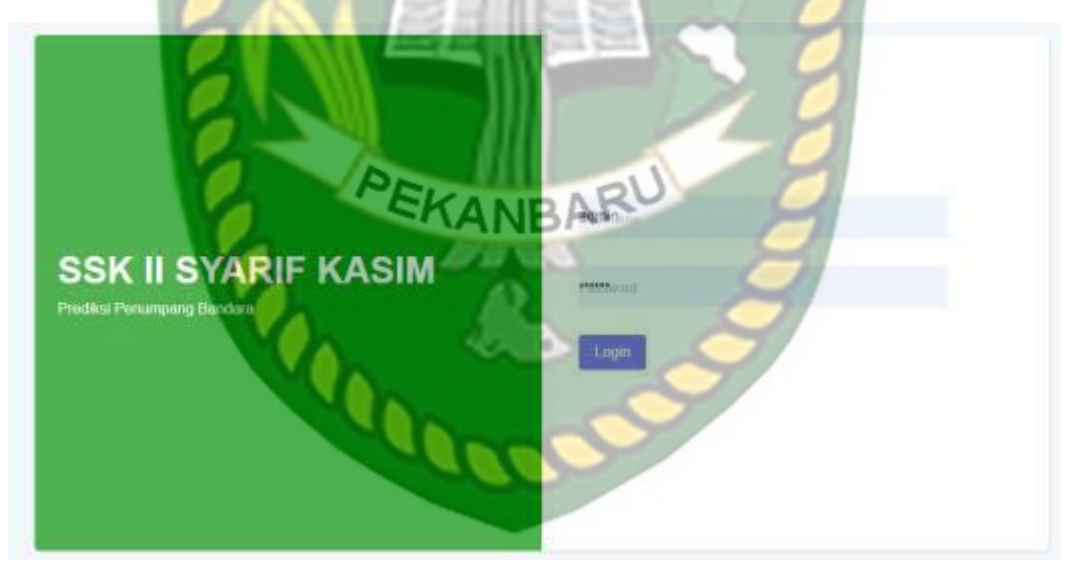

**Gambar 4.1** Tampilah Halamn Login

Pada gambar 4.1 dijelaskan bahwa merupakan tampilan login sebelum menggunakan sistem. Jika data admin yang login ditemukan dalam database maka sistem akan menampilkan halaman home. Namun jika tidak maka akan menampilkan pesan error.

#### 2. Halaman Utama

Berikut adalah halaman utama pada menu pengguna dapat dilihat pada

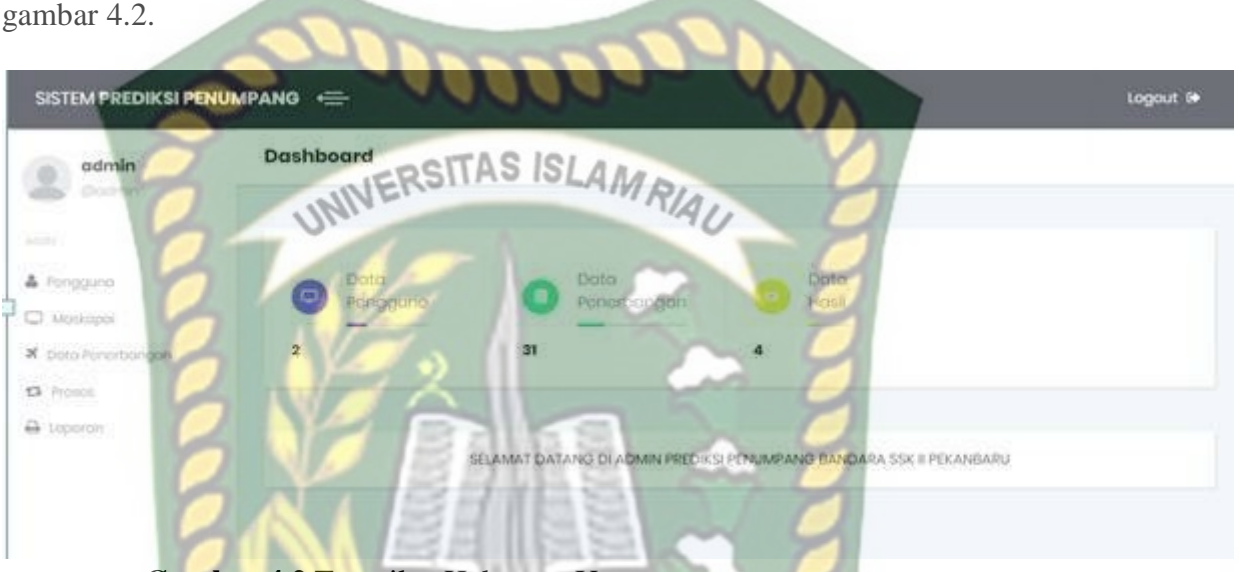

**Gambar 4.2** Tampilan Halaman Utama

### **4.1.2 Pengujian Tampilan Pengguna**

Admin dapat mengelola data maskapai, data penerbangan, data proses dan data laporan dengan masuk ke dalam sistem dan sebelum masuk admin memasukan data login dengan memasukan data username dan password. Namun admin dapat menambah pengguna system yang dapat masuk dalam aplikasi. Berikut tampilan form pengguna.

1. Menu Pengguna

Pada menu user admin dapat mengelola data admin yang dapat masuk kedalam halaman aplikasi, seperti menambah, menghapus, dan mengupdate. Berikut ini adalah form data user admin.

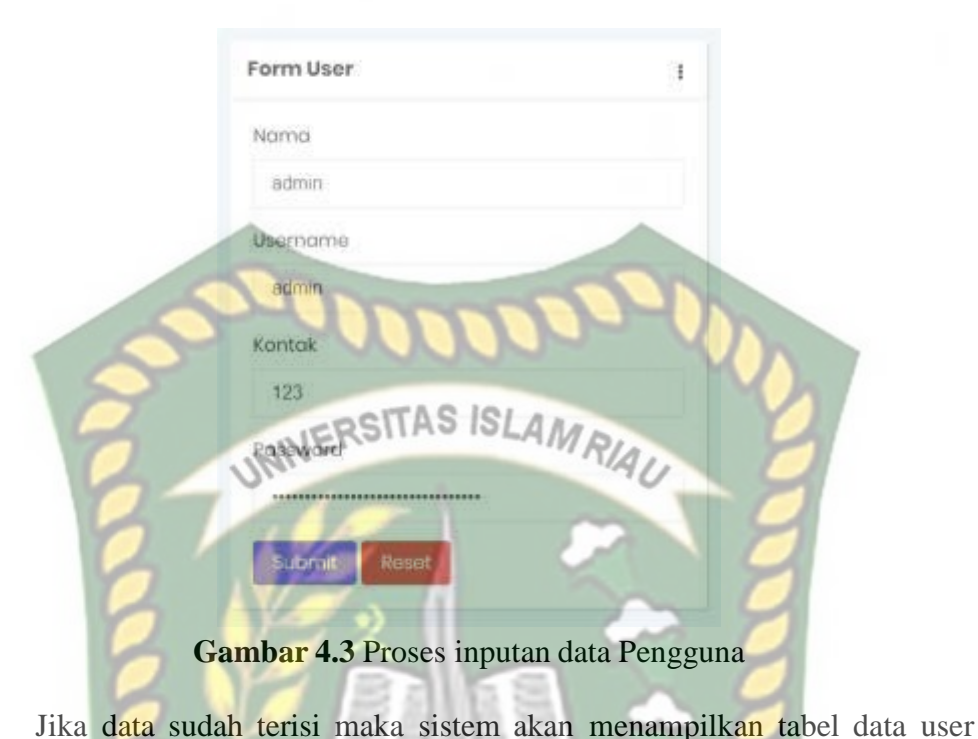

seperti gambar 4.4berikut ini.

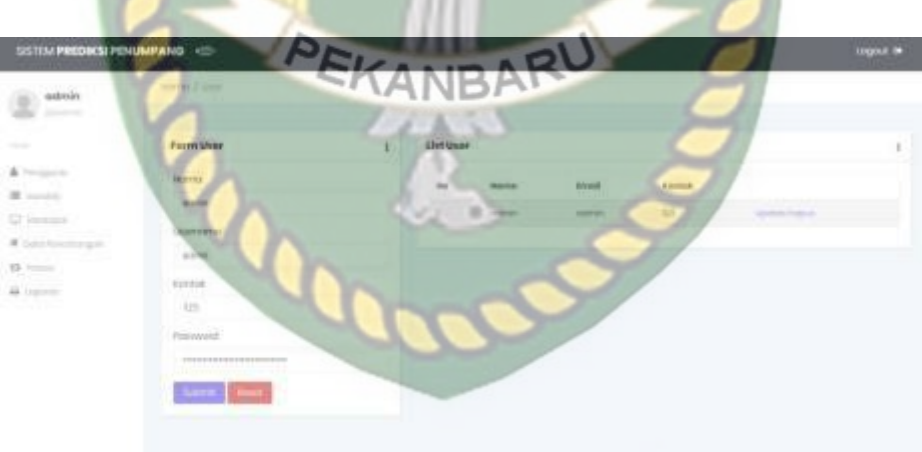

**Gambar 4.4** Tampilan data Pengguna

2. Menu Maskapai

Menu data maskapai merupakan menu khusus untuk memasukan data

Form Maskapai Ì **Kode Flight KOGG FIIGHT ISLAM AU** Deskripsi **Tahun Berdiri** Foto Maskapai RU  $\triangle$ No file chosen **Choose File** Submit Reset **Gambar 4.5** Proses inputan data maskapai

Jika data sudah terisi maka sistem akan menampilkan tabel data maskapai seperti pada gambar 4.6

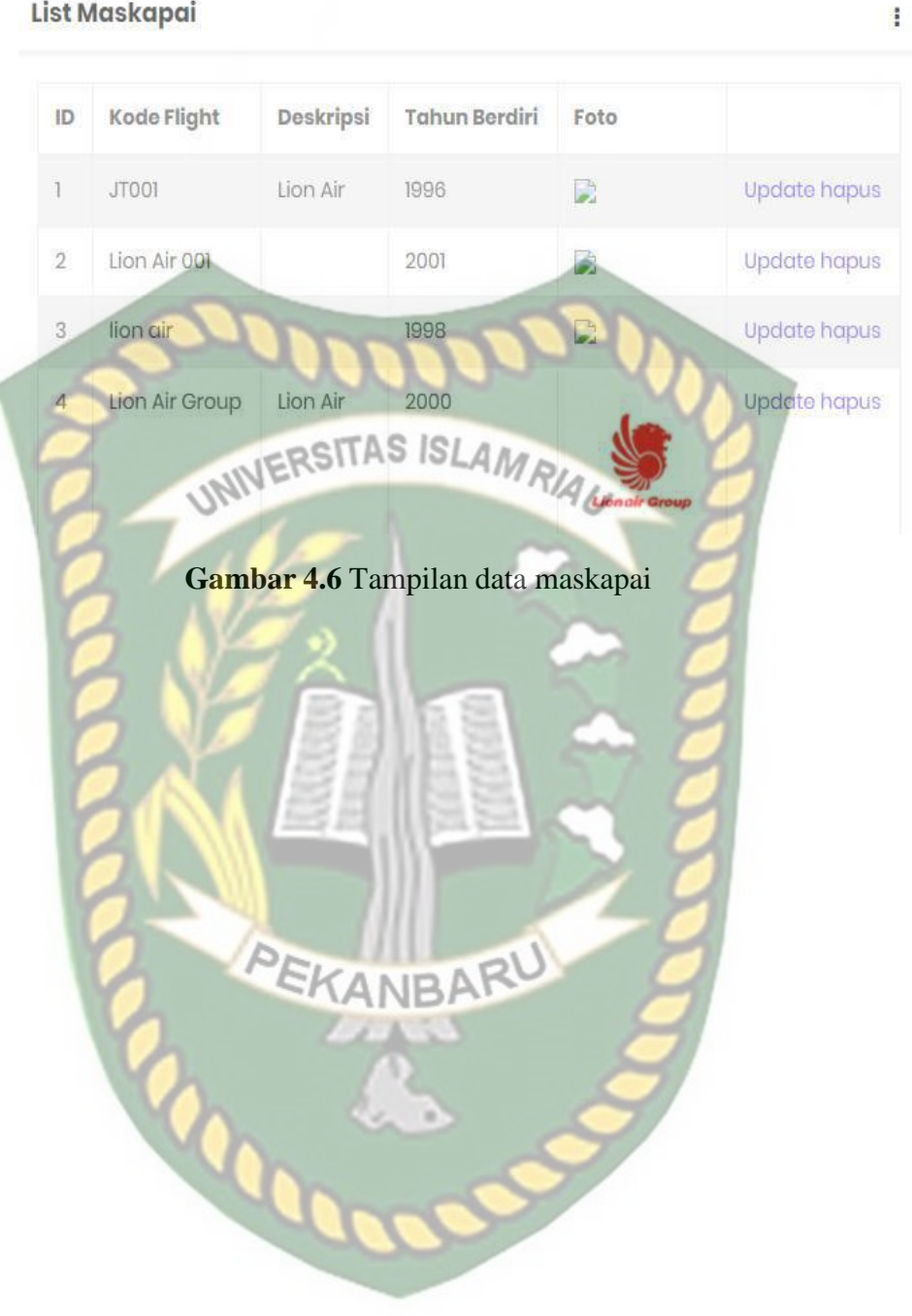

#### 3. Menu Penerbangan

Menu data penerbangan digunakan untuk memasukan data penerbangan yangdigunakan sebagai data sampel. Data input penerbangan seperti gambar dibawah ini.

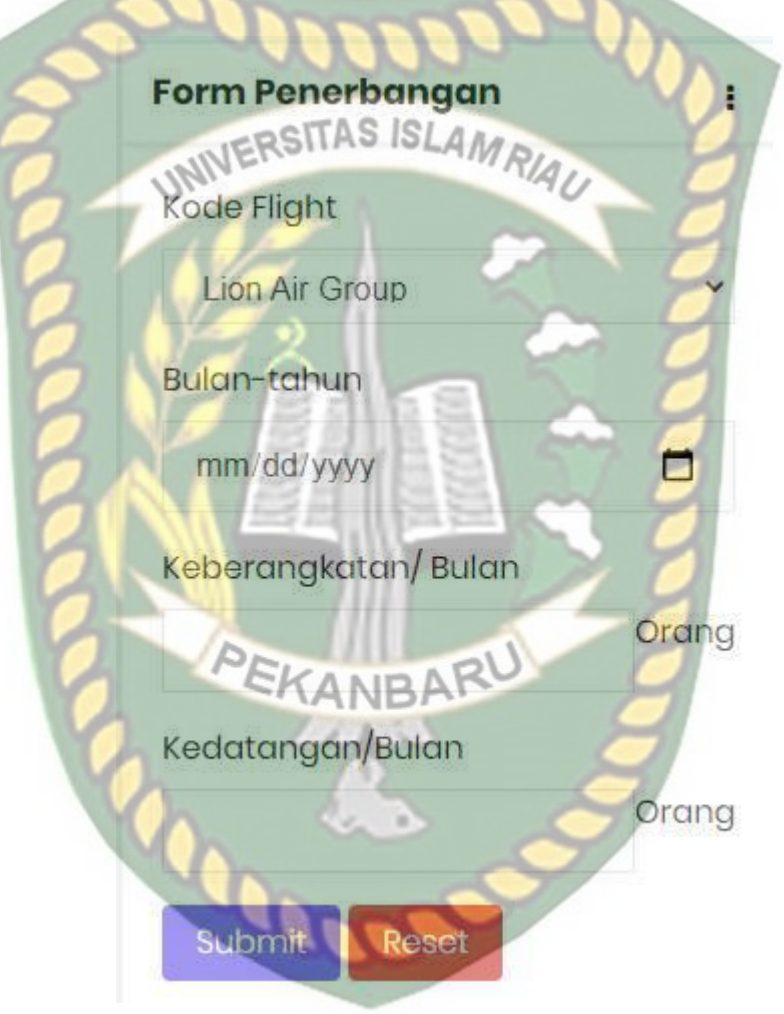

**Gambar 4.7** Proses penerbangan

Jika data sudah terisi maka sistem akan menampilkan tabel data penerbangan sepertigambar 4.8 berikut ini.

#### List Penerbangan

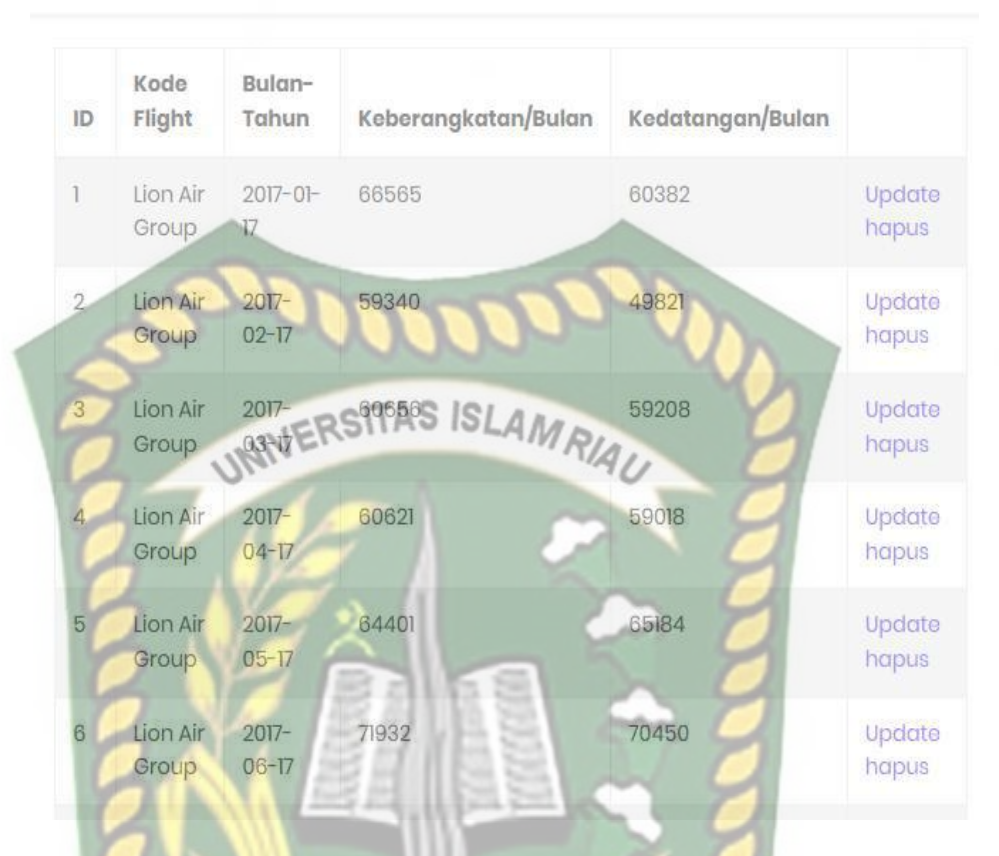

#### **Gambar 4.8** Halaman data penerbangan

4. Menu Proses

 $\ddot{\phantom{a}}$ 

Perpustakaan Universitas Islam Riau Dokumen ini adalah Arsip Milik:

Menu proses merupakan menu untuk melihat data penerbangan yang sudah dimasukan pada menu penerbangan dan terdapat tombol proses yang digunakan untuk memproses data prediksi dengan metode Regresi Linier

Berganda.

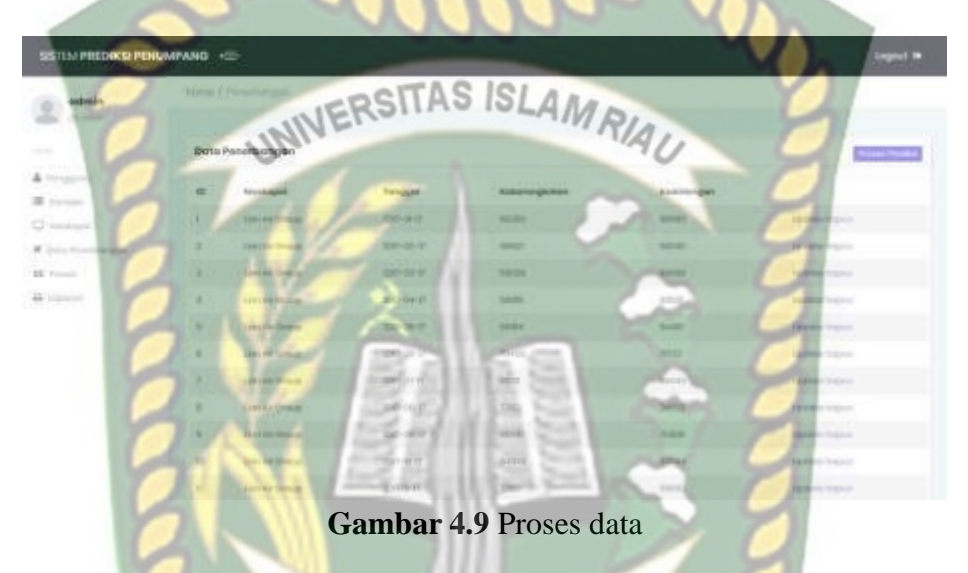

5. Menu Hasil Prediksi

Menu data hasil prediksi merupakan hasil proses prediksi yang dilakukan sesuai perintah yang dimasukan seperti memprediksi jumlah bulan kedepan yang akan diprediksi data penumpangnya.

| SISTEM PREDIKSI PENUMPANG KEL                |                                      |                                      |                                           |                | logod >   |
|----------------------------------------------|--------------------------------------|--------------------------------------|-------------------------------------------|----------------|-----------|
| ostrolin<br>Charles of                       | 1945m-J. Laponeer Point              |                                      |                                           |                |           |
| <b>STAR</b>                                  | Data Periode Prodicti                |                                      |                                           |                |           |
| & Prigare.<br><b>Miller</b><br>C Homes       | Berggeräuben ekonoli janudikti?      | STATISTICS.<br><b>Projective No.</b> |                                           |                |           |
| <b>R</b> Donatowns<br><b>COLL</b><br>\$3.7mm | Hitail Piescarian Prodiksi Pesumpang |                                      |                                           |                |           |
| 44 24 25 26                                  | 111525-00<br>Marcha Microbiopoli     | <b>FILIPPICE</b><br>Elektrinogent    | katoningkoises.                           | Total Hooks of | kelonegal |
|                                              | <b>HARRISTS</b>                      | <b>HALL</b>                          | astra?                                    | meter.         | tour.     |
|                                              | tant-motheast                        | TUTAS                                | TELE                                      | 1178.8         | tant-     |
|                                              | فتشادلن<br>tax-serianan              | point of                             | imot.                                     | <b>Roman</b> E | THE R.    |
|                                              | listen der Kinstean                  | <b>NIGHT</b>                         | $\qquad \qquad \overline{\qquad \qquad }$ | Bitt Ell       | taxes.    |
|                                              | LEARNING TO LEAD<br>me san           | HERTS F                              | <b>PERSONAL PRO</b><br><b>CONTRA</b>      | <b>TERRACE</b> | TLASHES.  |
|                                              | Lincoln Hough                        | <b>SECURITY</b>                      | <b>Hanking</b>                            | 111011         | SULLE-    |
|                                              |                                      |                                      |                                           |                |           |

**Gambar 4.10** Proses prediksi data

Jika data sudah melakukan prediksi maka data hasil prediksi dapat cetak denganmenekan rombol print data.

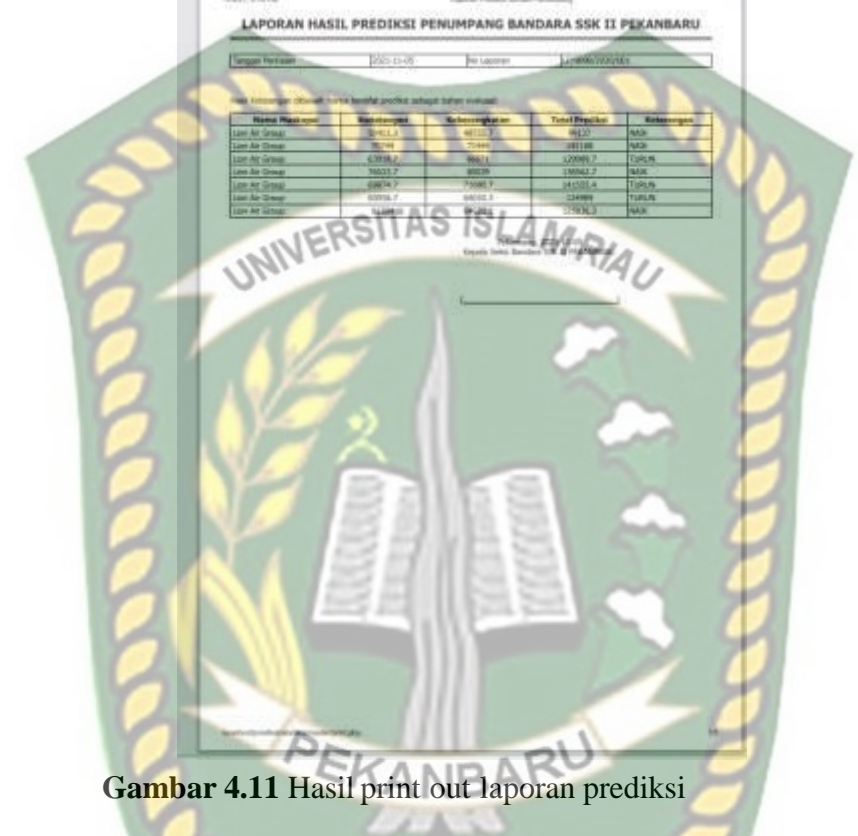

#### *4.2* **Pengujian** *Black Box*

Pengujian *black box (black box testing)* adalah salah satu metode pengujian perangkat lunak yang berfokus pada sisi fungsionalitas, khususnya pada input dan output pada aplikasi untuk menentukan apakah aplikasi tersebut sudah sesuai dengan yang di harapkan.

#### *4.2.1 Pengujian Pada Halaman Utama*

Hasil pengujian pada halaman utama aplikasi dapat dilihat pada tabel 4.1dibawah ini.

**Tabel 4.1** Pengujian Pada Halaman Utama.

| Aksi/data<br><b>Masukan</b> | <b>Harapan</b><br>Pengujian | <b>Hasil Pengujian</b> | <b>Kesimpulan</b> |  |
|-----------------------------|-----------------------------|------------------------|-------------------|--|
| Menekan tombol              | Menampilkan $form$          | Sesuai yang            |                   |  |
| Admin                       | <i>login</i> admin          | diharapkan             | Berhasil          |  |

# *4.2.2 Hasil Pengujian Pada Halaman Pengguna*

Hasil pengujian pada halaman Pengguna dapat dilihat pada tabel 4.2.

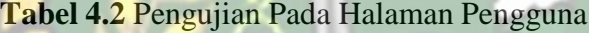

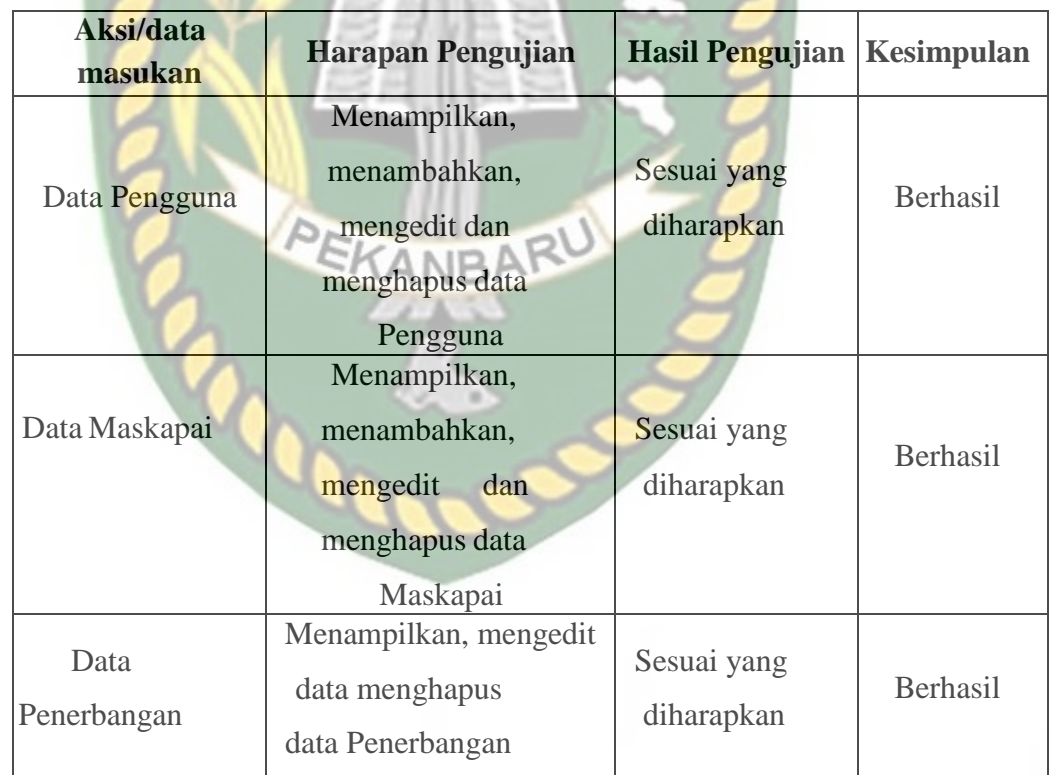

#### *4.2.3* **Kesimpulan Pengujian** *Black Box*

Dari proses pengujian *black box* ini dapat di simpulkan bahwa setiap data

yang akan diinputkan ke dalam sistem harus benar-benar sesuai dengan format sistem yang di buat apabila ada kesalahan dalam penginputan data kedalam sistem, maka sistem akan menolak dan muncul kolom berwarna merah pada *form* yang belum di isi. Apabila di inputkan dengan benar sistem dapat berjalan dengan baik dan sesuai dengan harapan yang diinginkan.

### **4.3 Implementasi Sistem**

Implementasi sistem yang digunakan adalah dengan membuat kuisoner dengan 5 pertanyaan dan 10 responden umum yang sebagai pengguna sistem. Kepada 10 responden di ajukan pertanyaan-pertanyaan yang dimaksud adalah sebagai berikut :

- 1. Apakah aplikasi mudah digunakan (*User Friendly*) ?
- 2. Sistem ini dapat memberi informasi terkait prediksi penumpang bandara yang ada diPekanbaru?
- 3. Bagaimanakah kelengkapan semua fitur dan tampilan aplikasi (*Insert, Delete, danLayout*) ?
- 4. Apakah informasi yang diberikan jelas ?
- 5 Bagaimanakah tingkat keakuratan informasi ?

Dari 5 (lima) pertanyaan di atas, maka di peroleh hasil jawaban/ tanggapan dari responden terhadap kinerja dan tujuan dari sistem pada gambar 4.19.

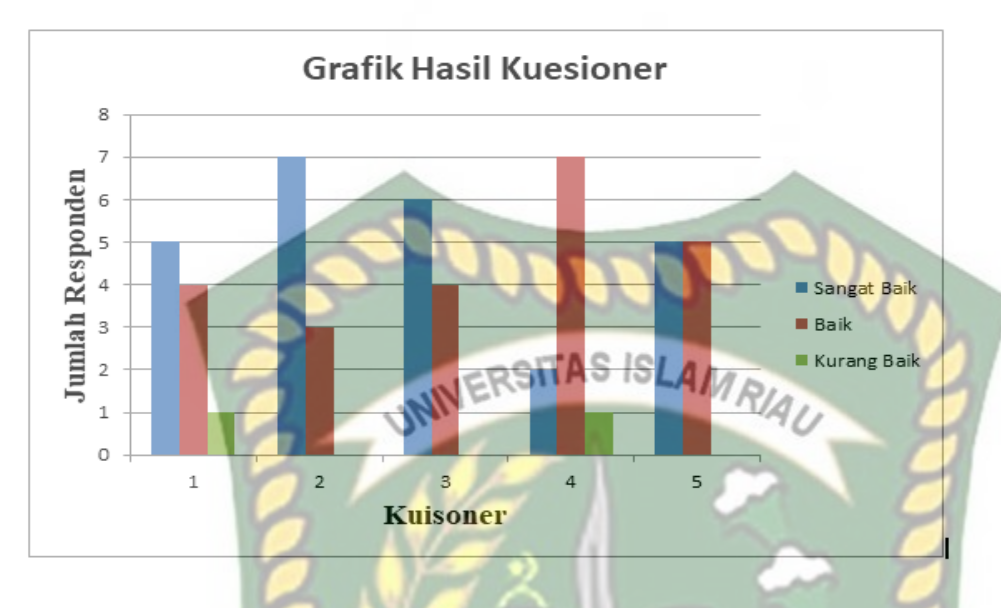

**Gambar 4.12** Grafik Hasil Kuisoner

#### **4.3.1 Kesimpulan Implementasi Sistem**

Berdasarkan hasil kuisoner tersebut maka dapat di simpulkan bahwa sistem Peramalan jumlah penumpang ini memiliki persentase sebagai berikut :

| N <sub>0</sub> | Pernyataan                                                                                      |                | <b>Nilai</b>   |           |  |
|----------------|-------------------------------------------------------------------------------------------------|----------------|----------------|-----------|--|
|                |                                                                                                 |                | B              | <b>KB</b> |  |
|                | Apakah aplikasi mudah digunakan (User Friendly)?                                                | 5              | 4              |           |  |
| $\overline{2}$ | Sistem ini dapat memberi informasi terkait prediksi penumpang<br>bandara yang ada di Pekanbaru? | 7              | 3              |           |  |
| 3              | Bagaimanakah kelengkapan semua fitur dan tampilan aplikasi<br>(Insert, Delete, dan Layout)?     | 6              | $\overline{4}$ |           |  |
| $\overline{4}$ | Apakah informasi yang diberikan jelas ?                                                         | っ              |                |           |  |
| 5              | Bagaimanakah tingkat keakuratan informasi?                                                      | $\overline{5}$ | 5              |           |  |
|                | <b>TOTAL</b>                                                                                    | 25             | 23             |           |  |

**Tabel 4.14** Hasil Nilai Persentase Tiap Pertanyaan Kuisoner

Dari hasil persentase tabel diatas, yang di dasarkan pada 5 pertanyaan yang diajukan secara langsung oleh penulis kepada 10 responden yang diambil secara acak dari pengguna sistem dapat memberi informasi terkait prediksi penumpang bandara yang ada di Pekanbaru, dapat diambil kesimpulan bahwa aplikasi ini memiliki *performance* sangat baik dan baik dengan nilai  $(5+7+6+2+5+4+3+4+7+5)/5x100\% = 96\%$  jadi persentase rata-rata terbesar 96%, sehingga sistem ini dapat diimplementasikan.

#### **BAB V**

#### **PENUTUP**

#### **5.1 Kesimpulan**

Berdasarkan hasil analisis dan perancangan terhadap Sistem Peramalan Jumlah Penumpang Pesawat Lion Air di Bandara Sultan Syarif Kasim II yang menggunakan metode *Regresi Linier Berganda* ini dapat disimpulkan sebagai berikut:

- 1. Sistem ini dapat membantu pihak Lion Air untuk meramalkan/memprediksi jumlah penumpang pada bulan berikutnya.
- 2. Hasil prediksi jumlah penumpang pada bulan berikutnya dapat membantu pihak Lion Air untuk meningkatkan pelayanan kepada PEKANBAR penumpang.
- 3. Hasil pengujian black box pada sistem Peramalan Jumlah Penumpang Pada Pesawat Lion Air, semua fungsi berjalan dengan baik dan sesuai yang di harapkan
- 4. Penilaian performa sistem yang dilakukan dengan pengisian kuisioner memiliki persentasi sangat bagus dan bagus sebesar 96%.

#### **5.2 Saran**

Agar sistem ini dapat bermanfaat lebih baik untk sekarang maupun yang akan datang maka penulis memberikan saran sebagai berikut:
- 1. Penelitian berikutnya dapat menggunakan metode/teknik lain agar sistem yang dihasilkan dapat dibandingkan.
- 2. Mengembangkan aplikasi ini agar dapat digunakan lebih mudah dengan

berbasis semua *device* atau multiplatform.

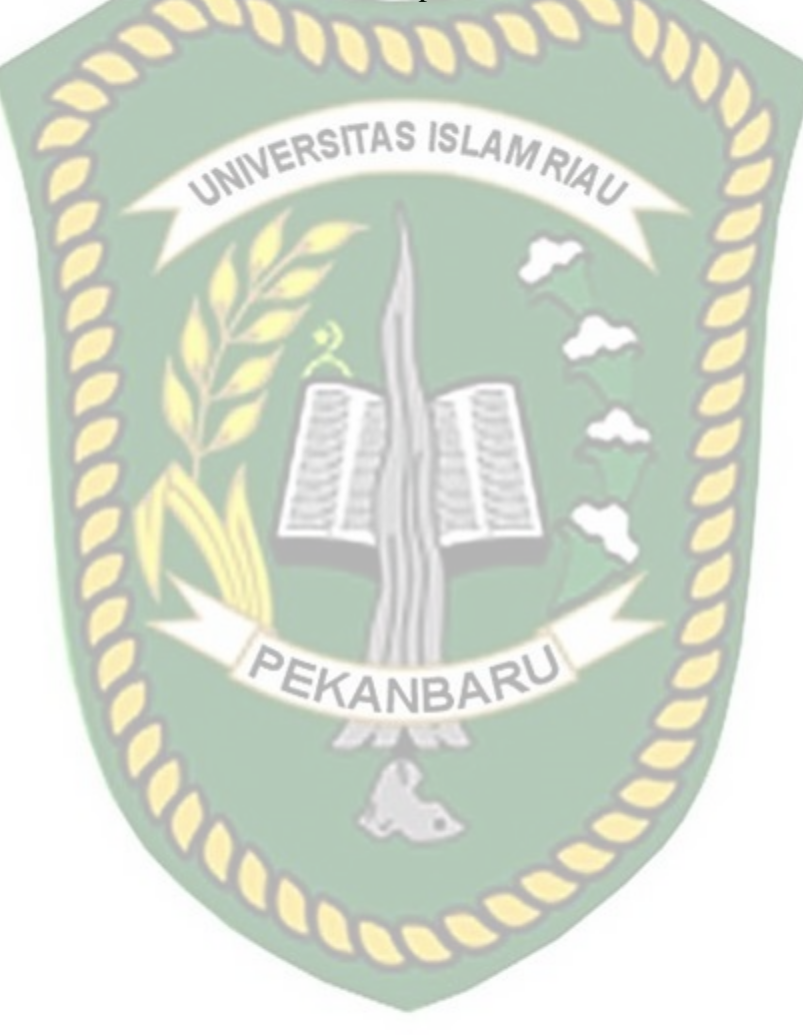

## **DAFTAR PUSTAKA**

Andriyani, Siska, "Uji Park Dan Uji Breusch Pagan Godfrey Dalam Pendeteksian Heteroskedastisitas Pada Analisis Regresi," Al-Jabar: Jurnal Pendidikan Matematika, vol. 8, pp. 63–74, 2017.

Mayasari, Rahayu, "Penerapan Algoritma Linier Regression untuk Menentukan Estimasi Luas Lahan Panen Tanaman Jagung Terhadap Curah Hujan Dan Area Tambah Tanam Di Kabupaten Rembang", Teknik Informatika, Semarang, 2014.

Asohi, Yaya, dkk, "Implementasi Algoritma Regresi Linier Berganda Untuk Prediksi Penjualan," *J. Sains, Teknol. dan Ind.*, vol. 12, no. 2, pp. 179–188, 2020.

Nurzaman,Fahrul," Penerapan Algoritma Regresi Linier Untuk Prediksi Jumlah Klaim Pada asuransi Kesehatan",Jakarta Pusat, 2017.

Budi Raharjo, *Modul Pemrograman Web*, 2nd ed. Bandung: Modula, 2012.

- N. Safaat, *Pemrograman Aplikasi Mobile Smartphone dan Tablet PC Berbasis Android*, Edisi 4. Bandung: informatika Bandung, 2012.
- Riski, Bagus, dkk, "Analisis Peramalan Permintaan Roti Untuk Menentukan Jumlah Produksi Yang Optimal Dengan Metode Moving Average Dan Exponential Smoothing Pada P-Irt Permata Bakery - Pedagangan Tegal," *J. Pseudocode*, vol. 2, pp. 53–64, 2015.
- Rosa A.S and M. Shalahuddin, *Rekayasa Perangkat Lunak Terstruktur*, Informatik. bandung, 2011.
- Suyitno, Popi Purnamasari Wahid, "Metode Regresi Linier Berganda Kualitas Super Member Supermall Terhadap Peningkatan Jumlah Pengunjung Pada Supermall Karawang," Bina Insani Ict Journal, vol. 2, 2015.

Triseptiawan, Dede, dkk, "Pemantauan Posisi Object Menggunakan Algoritma Multiple

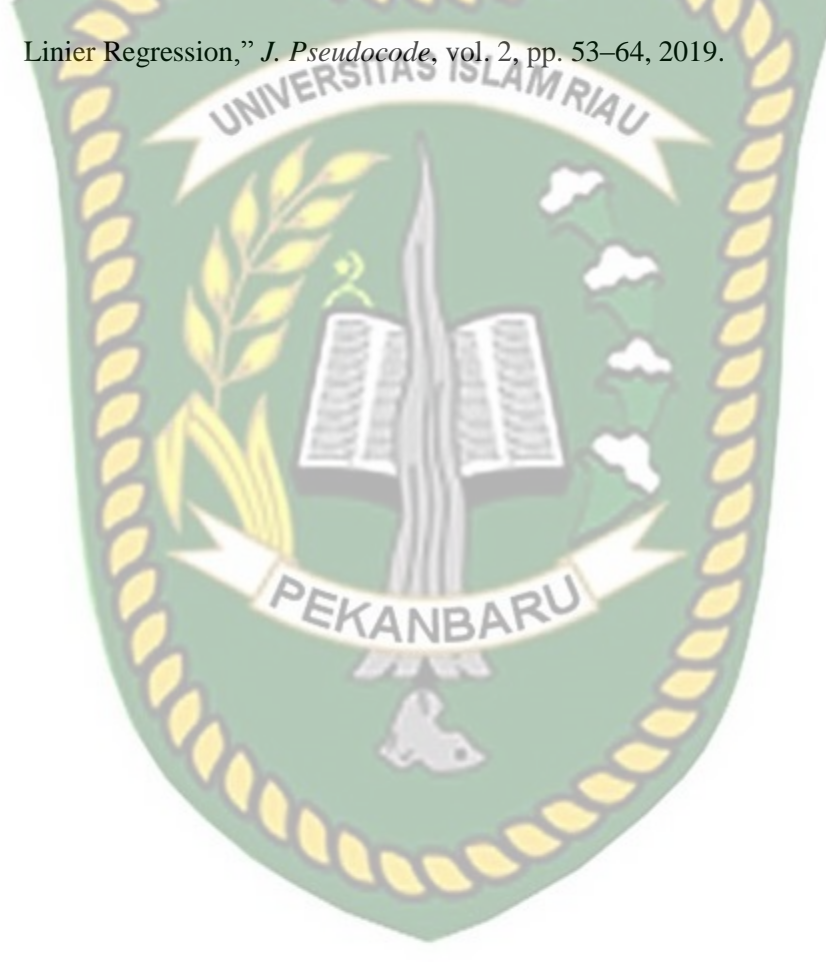